# UNIVERSIDADE FEDERAL DO ESPÍRITO SANTO CENTRO TECNOLÓGICO DEPARTAMENTO DE ENGENHARIA MECÂNICA

JOÃO VITOR LIMA COIMBRA

# DESENVOLVIMENTO DE FERRAMENTA DIGITAL PARA ANÁLISES ORTODÔNTICAS

VITÓRIA

JOÃO VITOR LIMA COIMBRA

# DESENVOLVIMENTO DE FERRAMENTA DIGITAL PARA ANÁLISES ORTODÔNTICAS

Trabalho de Conclusão de Curso apresentado ao Departamento de Engenharia Mecânica do Centro Tecnológico da Universidade Federal do Espírito Santo, como requisito parcial para obtenção do grau de Bacharel em Engenharia Mecânica.

Orientador: Prof. Rafhael Milanezi de Andrade

VITÓRIA 2017

# JOÃO VITOR LIMA COIMBRA

# **DESENVOLVIMENTO DE FERRAMENTA DIGITAL PARA ANÁLISES ORTODÔNTICAS**

Trabalho de Conclusão de Curso apresentado ao Departamento de Engenharia Mecânica do Centro Tecnológico da Universidade Federal do Espírito Santo, como requisito parcial para obtenção do grau de Bacharel em Engenharia Mecânica.

Apresentado em 21 / 07 / 2017.

# **COMISSÃO EXAMINADORA**

Prof. Rafhael Milanezi de Andrade Universidade Federal do Espírito Santo **Orientador** 

**\_\_\_\_\_\_\_\_\_\_\_\_\_\_\_\_\_\_\_\_\_\_\_\_\_\_\_\_\_\_\_\_\_\_\_\_\_\_\_**

**\_\_\_\_\_\_\_\_\_\_\_\_\_\_\_\_\_\_\_\_\_\_\_\_\_\_\_\_\_\_\_\_\_\_\_\_\_\_\_**

**\_\_\_\_\_\_\_\_\_\_\_\_\_\_\_\_\_\_\_\_\_\_\_\_\_\_\_\_\_\_\_\_\_\_\_\_\_\_\_**

Prof. Dr. Antônio Bento Filho Universidade Federal do Espírito Santo **Examinador** 

Pedro Lima Emmerich Oliveira Universidade Federal do Rio de Janeiro Examinador

#### **RESUMO**

O diagnóstico e o planejamento do tratamento ortodôntico são elaborados com base em análises específicas, que demandam uma série de medições do modelo físico das arcadas do paciente e cálculos manuais, tornando o processo demorado e sujeito a erros e incertezas. Apesar do avanço no desenvolvimento de tecnologia para a área ortodôntica, ainda não foi desenvolvido uma ferramenta digital gratuita que auxilie o ortodontista na realização das análises mais comuns, além da de Bolton. O objetivo desse trabalho é desenvolver uma extensão no software *3DSlicer* que, de forma simples e intuitiva, utilize modelos 3D das arcadas dentárias para auxiliar o ortodontista na aplicação dos métodos mais comumente utilizados, como o de Discrepância de modelos, o de Bolton, o de Tanaka e Johnston e o de Peck e Peck, facilitando o diagnóstico e o planejamento do tratamento.

Palavras chave: Modelos dentários, Software, Ortodontia.

# **ABSTRACT**

The diagnosis and planning of a orthodontic treatment are done based on specific analysis that demand a series of measurements of the plast model of the tooth of a patient and some manual calculations, causing the process to be long and subject to errors. Despite the constant development of technologies for the orthodontic area, there is no free digital tool on the market that does more than the Bolton analysis. The purpose of this work is to develop a *3DSlicer* extension that, on a simple and intuitive way, uses 3D digitalized models to help orthodontists in the application of the most used methods such as space analysis, Bolton, Tanaka & Johnston and Peck & Peck, facilitating the diagnosis and planning of a treatment.

Key words: Digital models, Software, Orthodontics.

# **LISTA DE FIGURAS**

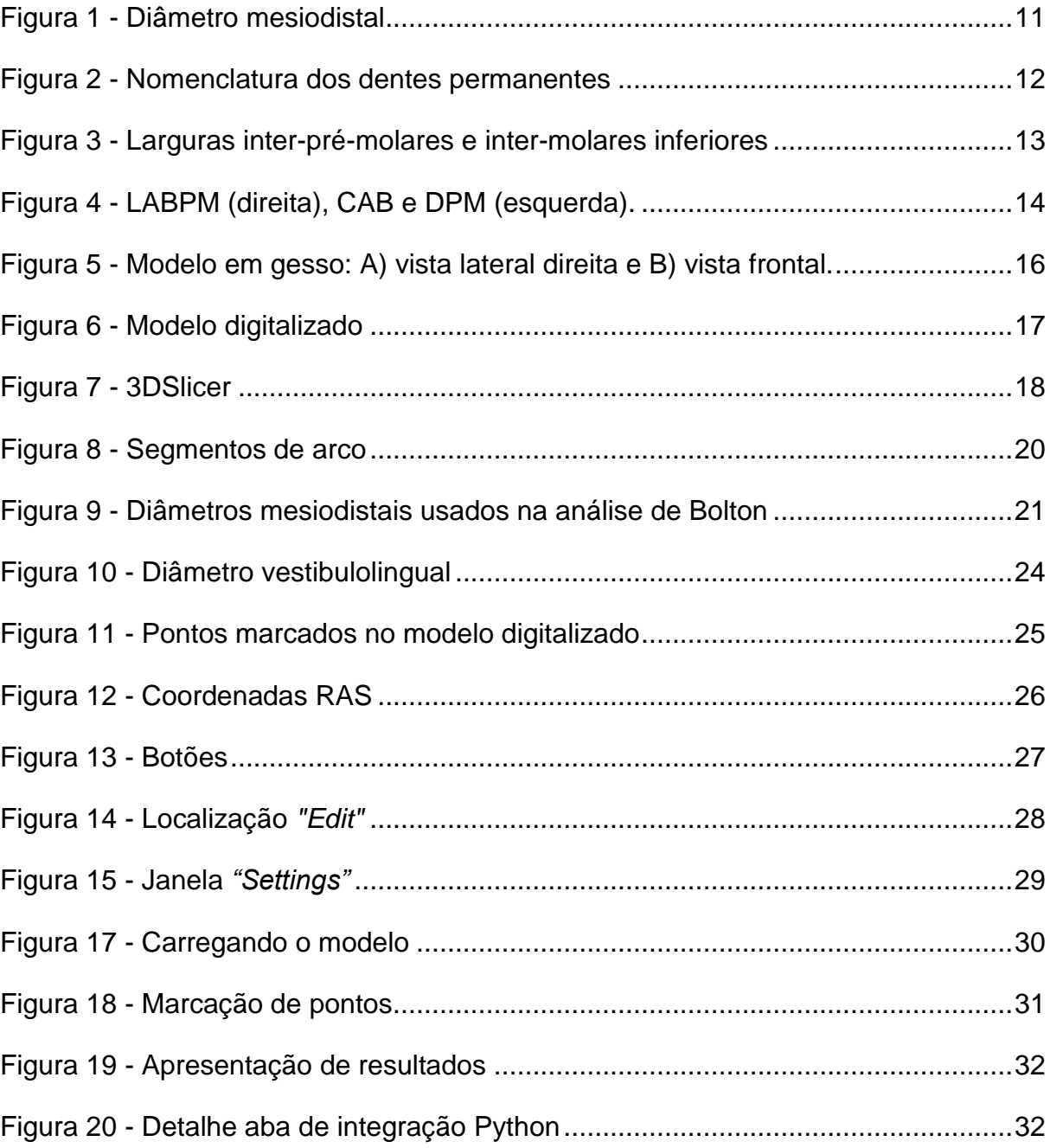

# **LISTA DE TABELAS**

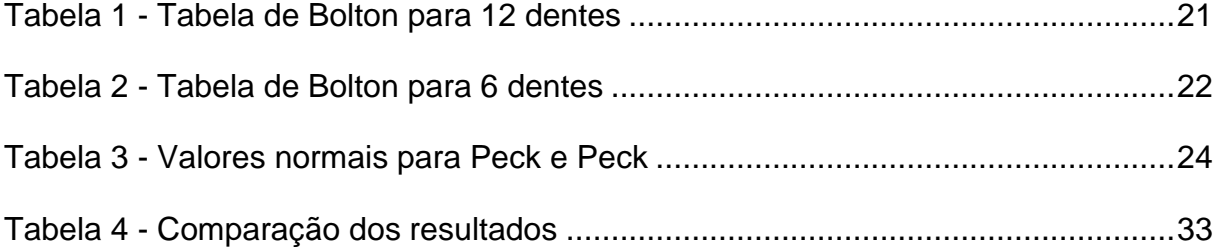

# **SUMÁRIO**

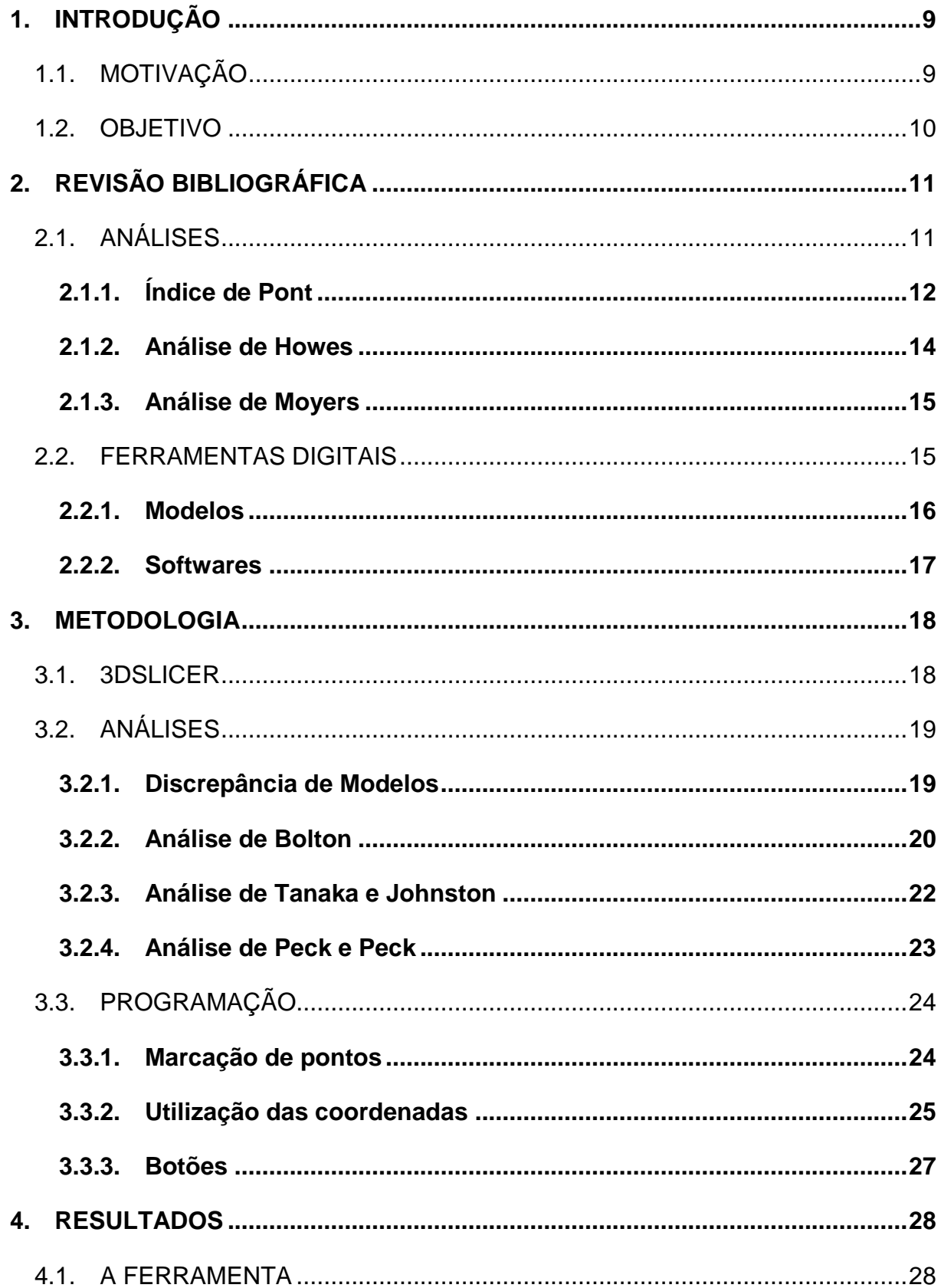

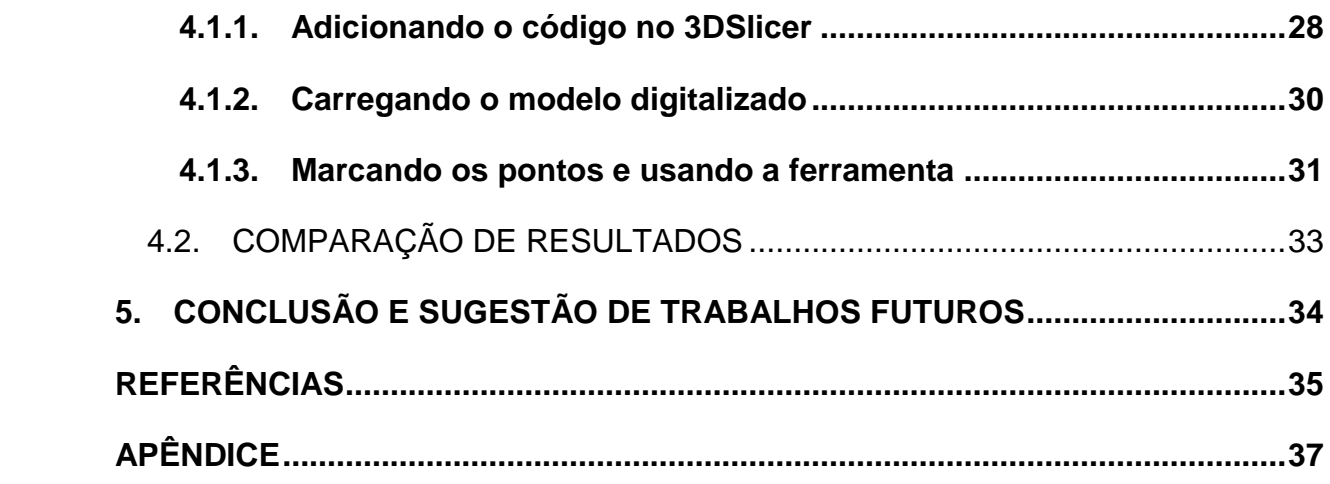

# **1. INTRODUÇÃO**

# 1.1. MOTIVAÇÃO

Nos anos 80 e 90 pesquisadores avaliaram os dentes de indivíduos através da aplicação da análise de Bolton. Os resultados obtidos mostraram que, aproximadamente, 30% dos casos estavam fora dos padrões ideais criados por Bolton (CROSBY; ALEXANDER, 1989; FREEMAN; MASKERONI; LORTON, 1996). Então, é aconselhável que o diagnóstico e o planejamento detalhado através de análises e avaliações de discrepâncias do tamanho dentário seja aplicado rotineiramente, permitindo que o tratamento ortodôntico seja mais específico, mais eficiente e promova resultados mais consistentes (CROSBY; ALEXANDER, 1989; FREEMAN; MASKERONI; LORTON, 1996; RAMOS *et al*, 1996). As denominadas análises de modelo utilizam-se de medições, normalmente feitas com um compasso de ponta seca em modelos da arcada dentária do paciente confeccionados em gesso, permitem que sejam feitas relações entre o tamanho dentário e o tamanho das estruturas de suporte, relações entre o tamanho dos dentes e o espaço disponível durante a dentadura mista, e avaliação do tamanho e da forma dos dentes individualmente (LEAL *et al*, 2006). Tais medições manuais tornam o processo demorado, exaustivo e sujeito a erros e incertezas.

Por outro lado, os modelos de estudo em três dimensões são úteis em um tratamento ortodôntico, pois servem de base para as análises a serem feitas, promovem uma melhor visualização e identificação de qualquer anomalia dentária e auxiliam no planejamento e diagnóstico do caso em estudo (PELUSO *et al*, 2004).

Alguns autores buscaram comparar métodos computacionais, que utilizam modelos digitalizados, com os métodos usuais, que usam modelos confeccionados em gesso, em relação ao tempo e a sua acurácia. Com relação ao tempo foi observado que o uso de modelos digitalizados pode diminuir o tempo em que se realiza uma análise para até 23% do comum, ou seja, aproximadamente quatro vezes mais rápido (TOMASSETTI *et al.*, 2001). Com relação a eficácia dos métodos computacionais, Naidu e Freer (2003) compararam medições feitas com um paquímetro em modelos físicos com medições utilizando um programa de computador em modelos digitalizados através de escaneamento intraoral. Foi observado que a maioria das medições feitas no modelo digitalizado, cerca de 98%, tiveram um erro sistemático máximo de 0,5mm. Outros resultados observados por Naidu e Freer (2003) foram a repetitividade das medições e a melhoria da técnica de medição com o tempo. Ou seja, os métodos computacionais possuem grande potencial, pois são tão eficazes quanto os métodos usuais e levam menos tempo para serem realizados.

# 1.2. OBJETIVO

Observando a carência de softwares gratuitos que executem as análises dentárias mais usuais, o objetivo desse trabalho é desenvolver uma ferramenta gratuita que realize as análises de discrepância de modelos, de Bolton, de Tanaka e Johnston e de Peck e Peck por meio de uma extensão integrada do software chamado *3DSlicer*.

# **2. REVISÃO BIBLIOGRÁFICA**

# 2.1. ANÁLISES

Devido à grande importância das análises de modelo, não só no planejamento e no diagnóstico ortodôntico, mas também na avaliação do tratamento dentário, inúmeras pesquisas têm sido feitas com o intuito de elaborar cálculos e tabelas para possibilitar uma melhor preparação de cada caso clínico. Mensurações são realizadas com um paquímetro ou um compasso de ponta seca e transferidas para uma ficha para posteriormente servirem de base para execução dos cálculos e criação de tabelas (LEAL *et al.*, 2006).

A face do dente mais próxima à linha média é chamada de mesial e a mais distante é chamada de distal. A principal medição feita para a realização das análises é o diâmetro mesiodistal de um dente, que é a distância entre suas faces mesial e distal [\(Figura 1\)](#page-11-0).

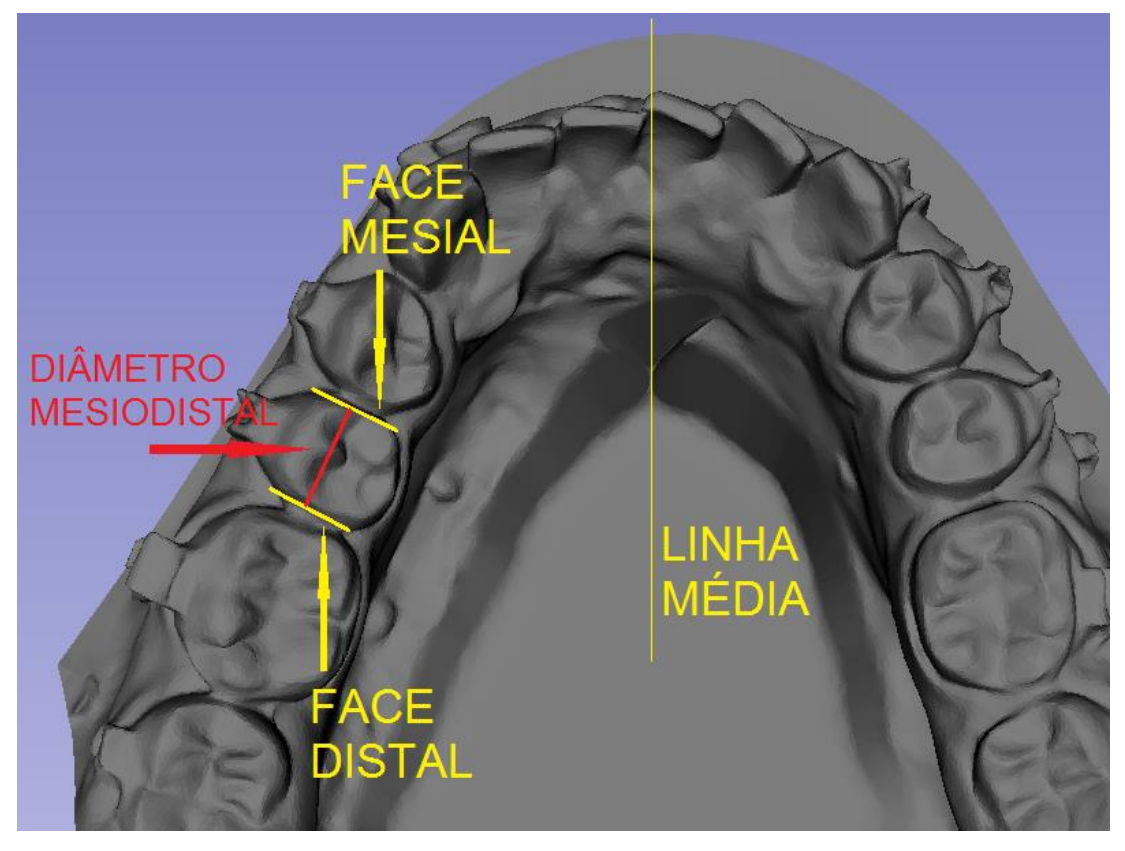

#### <span id="page-11-0"></span>Figura 1 - Diâmetro mesiodistal

A [Figura 2](#page-12-0) traz a nomenclatura de todos os dentes.

<span id="page-12-0"></span>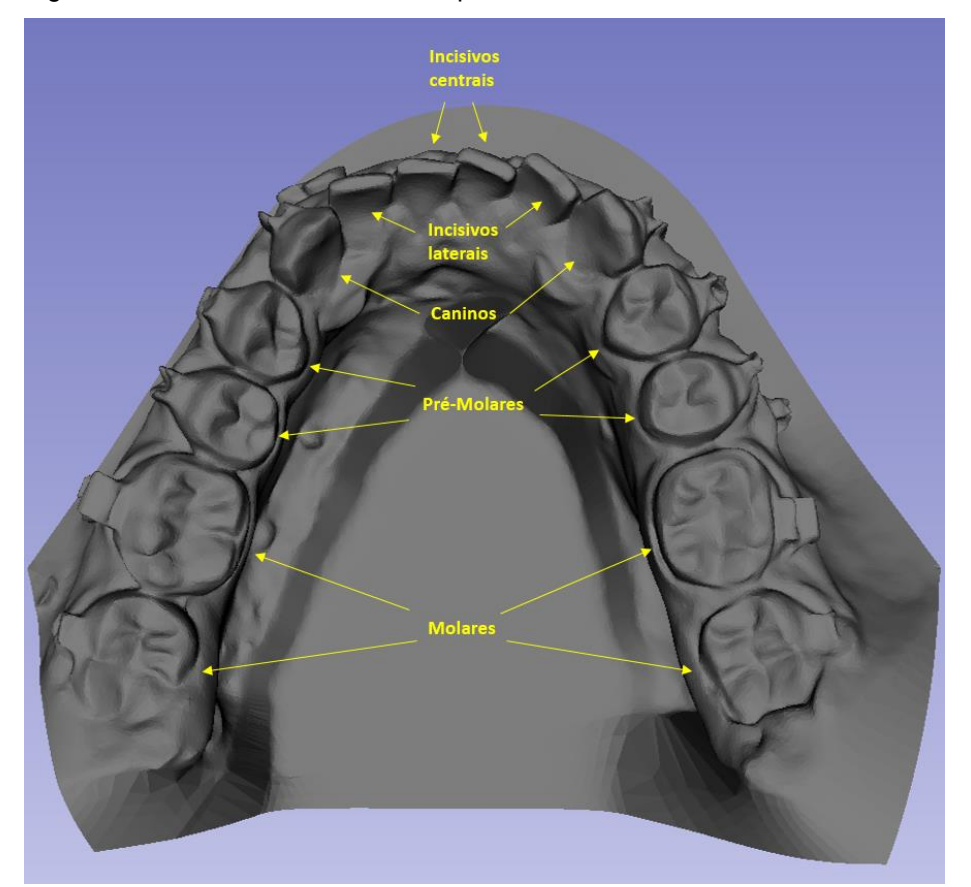

Figura 2 - Nomenclatura dos dentes permanentes

# **2.1.1. Índice de Pont**

O estudo de Pont foi realizado com indivíduos bascos da França e elaborou um método que determina uma largura ideal de arco, utilizando a soma dos diâmetros mesiodistais dos incisivos superiores. A escolha pelo uso de somente quatro dentes permite a execução da análise antes da erupção dos dentes caninos permanentes e simplifica a utilização da mesma. As medidas dos diâmetros foram coletadas com um paquímetro ou com um compasso de ponta seca, somados em milímetros e anotados. Foram tomadas também as medidas das larguras inter-pré-molares e inter-molares nos arcos superior e inferior. As mensurações das larguras do arco superior foram feitas no ponto mais central do sulco oclusal dos primeiros pré-molares, para a interpré-molares, e nas fossas centrais dos primeiros molares, para a inter-molares. Já as

das larguras do arco inferior foram feitas no ponto de contato mais vestibular entre primeiro e segundo pré-molares, para a inter-pré-molares, e na parte mais alta das cúspides médio-vestibulares dos primeiros molares, para a inter-molares [\(Figura 3\)](#page-13-0) (PONT, *apud* STIFTER, 1958).

<span id="page-13-0"></span>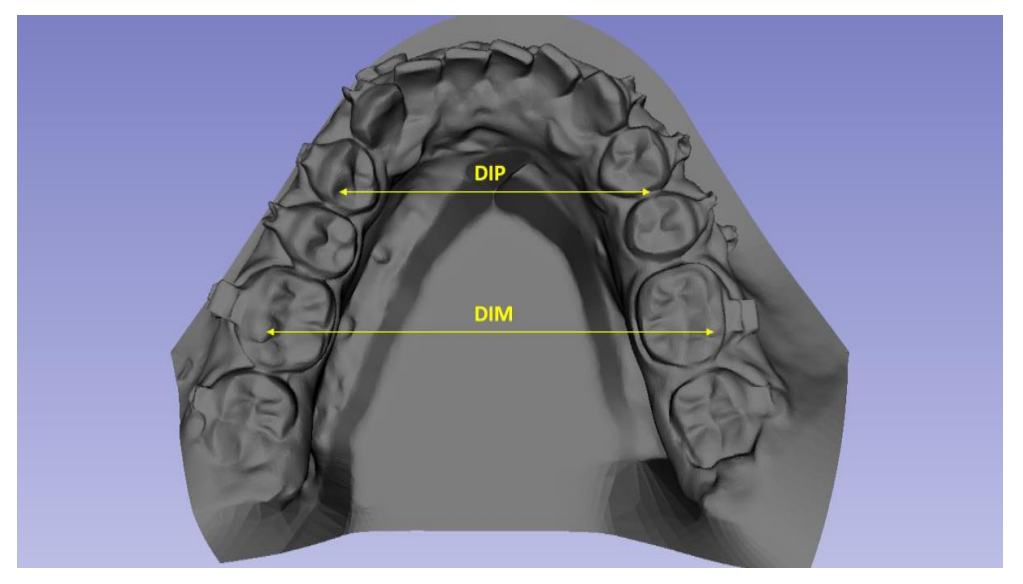

Figura 3 - Larguras inter-pré-molares e inter-molares inferiores

De posse de todas as medições foram calculadas as médias das larguras e a média combinada dos diâmetros mesiodistais dos incisivos superiores que serviram de base para a obtenção de duas constantes. A primeira, 80, foi obtida pela divisão da média combinada dos diâmetros mesiodistais pela média das larguras inter-pré-molares e a segunda, 64, foi obtida pela divisão da média combinada dos diâmetros mesiodistais pela média das larguras inter-molares. Depois foram elaboradas fórmulas com a finalidade de prever a largura ideal do arco dentário superior e serviram de base para a construção da tabela conhecida como índice de Pont. A soma dos diâmetros mesiodistais dos incisivos superiores é multiplicada por 100 e dividida por 80 e 64 para a obtenção das larguras inter-pré-molares e inter-molares, respectivamente (PONT, *apud* STIFTER, 1958).

O uso dos resultados obtidos pela tabela dos índices de Pont como metas de tratamento não é aconselhado em pacientes brasileiros. Estudos realizados posteriormente em outros grupos de indivíduos encontraram divergências nas proporções que constam na tabela de Pont quando a origem dos pacientes não é Francesa (LEAL *et al.*, 2006).

#### **2.1.2. Análise de Howes**

Os cálculos elaborados por Howes se baseiam no que ele chamou de material dentário (MD) que é a soma dos diâmetros mesiodistais dos dentes presentes no arco superior começando pelo 16 e terminando no 26. O MD foi usado para se obter três proporções que consistem na divisão do diâmetro pré-molar (DPM), do comprimento do arco basal (CAB) e da largura do arco basal pré-molar (LABPM) pelo MD. O DPM foi medido entre as pontas das cúspides vestibulares dos primeiros pré-molares. O CAB foi obtido através da medição na linha média a partir dos limites anteriores estimados da base apical, até uma perpendicular tangente às faces distais dos primeiros molares. A LABPM foi medida na região dos ápices dos primeiros prémolares distalmente à bossa canina e corresponde à região onde há a junção do corpo da maxila com o processo alveolar [\(Figura 4\)](#page-14-0) (STIFTER, 1958).

<span id="page-14-0"></span>Figura 4 - LABPM (direita), CAB e DPM (esquerda).

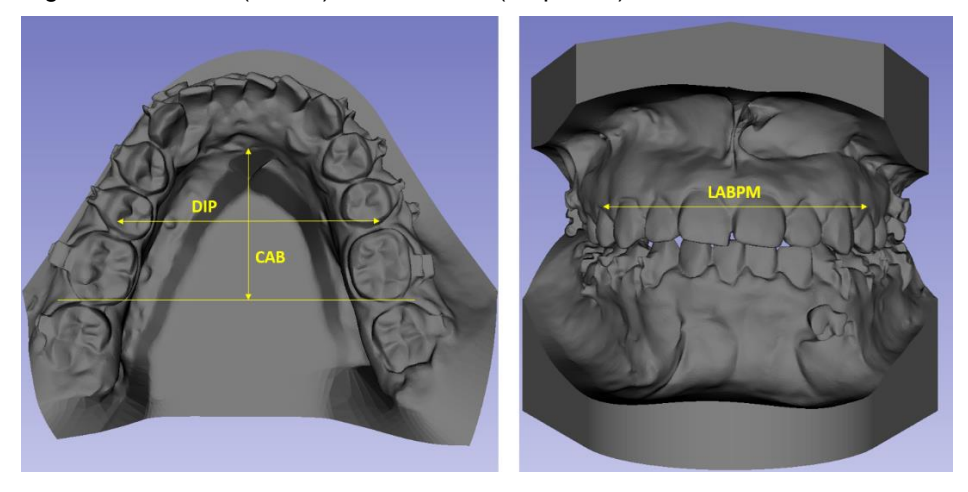

O valor ideal encontrado para a proporção LABPM/MD foi 44%. Se o resultado estiver entre 44% e 37%, então a adequação da base apical é dificultada. E se o resultado for 37% ou menos, então extrações devem ser feitas para a realização do tratamento. Já em relação ao arco, se LABPM for maior que DPM, a expansão do mesmo pode ser realizada (STIFTER, 1958).

A análise de Howes, comparada com o índice de Pont, faz uso de uma maior quantidade de dentes, portanto, permite resultados mais individuais, porém não há estudos suficientes com amostras de indivíduos do Brasil (LEAL *et al.*, 2006).

#### **2.1.3. Análise de Moyers**

A análise de Moyers utiliza a medição dos diâmetros mesiodistais dos incisivos inferiores e tabelas fornecidas pelo autor com índices de confiabilidade que vão de 50% a 95% para fazer a previsão do espaço requerido pelos caninos e pré-molares. A justificativa para usar apenas quatro dentes foi que os erros sistemáticos são mínimos e sua variação é conhecida. Os incisivos inferiores foram escolhidos por irromperem mais cedo e por terem menos variações no tamanho quando comparados com os incisivos superiores.

As medições dos diâmetros são coletadas com um paquímetro ou com um compasso de ponta seca e anotadas em uma ficha, a soma dos incisivos direitos e esquerdos é transferida para o modelo correspondendo ao espaço requerido por esses dentes. O espaço disponível para os caninos e pré-molares é mensurado a partir do ponto final da marcação dos incisivos e até a face mesial do primeiro molar. Para o arco superior o mesmo procedimento é feito.

Para o uso correto das tabelas é aconselhável que clínicos experientes usem os valores correspondentes ao índice de 75% e que clínicos menos experientes usem os valores correspondentes ao índice de 50% (MOYERS, 1991).

Leal *et al.* concluiu que a análise de Moyers apresenta divergências quando aplicada em populações diferentes da estudada na pesquisa que originou a tabela.

# 2.2. FERRAMENTAS DIGITAIS

O uso de ferramentas digitais no auxílio ao tratamento dentário tem ganhado espaço mundialmente devido ao avanço da tecnologia. Porém, pesquisas feitas recentemente mostram que essas ferramentas devem ser de fácil aprendizado e de interface amigável para facilitar a mudança do uso dos modelos físicos, feitos em gesso, para os digitalizados (WESTERLUND *et al.*, 2015).

# **2.2.1. Modelos**

Os modelos tridimensionais usados nas análises podem ser confeccionados em gesso ou digitalizados. A digitalização é feita de forma indireta, através do modelo em gesso, ou direta, com o uso de um scanner intraoral (NAIDU; FREER, 2013).

Os modelos gerados em gesso permitem uma análise minuciosa dos arcos dentários e da oclusão, pois permitem a observação em três dimensões [\(Figura 5\)](#page-16-0). Portanto, assim como as análises, são mais uma ferramenta que auxilia no diagnóstico e planejamento do tratamento dentário. Entretanto, para que sua fabricação seja adequada, uma sequência de passos deve ser seguida criteriosamente (HABIB *et al.*, 2007).

<span id="page-16-0"></span>Figura 5 - Modelo em gesso: A) vista lateral direita e B) vista frontal.

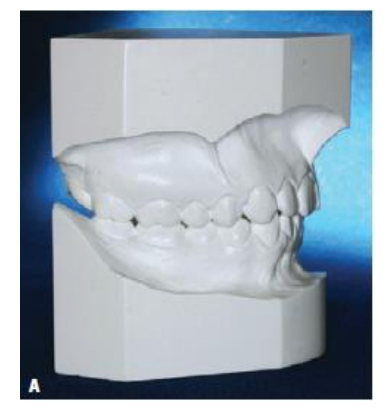

Fonte: (HABIB *et al*, 2007)

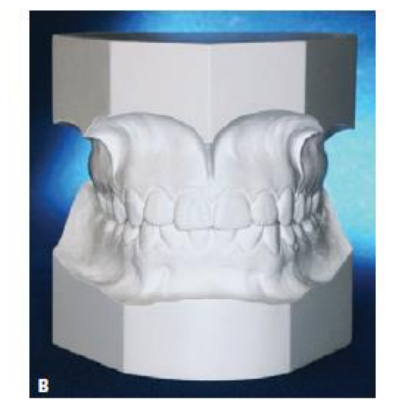

A digitalização de informações de pacientes tem ganhado espaço e sido introduzida em todas as áreas da odontologia. Alguns autores citam as vantagens dos modelos ortodônticos digitais [\(Figura 6\)](#page-17-0) em relação aos modelos usuais em gesso como sendo: armazenamento facilitado, não correm o risco de quebra, melhor interação pacienteortodontista e melhor visualização dos tratamentos propostos. O potencial que esse tipo de ferramenta traz para a área da saúde é de extrema importância (WESTERLUND *et al.*, 2015; PELUSO *et al.*, 2004; SANTORO *et al.*, 2003).

<span id="page-17-0"></span>Figura 6 - Modelo digitalizado

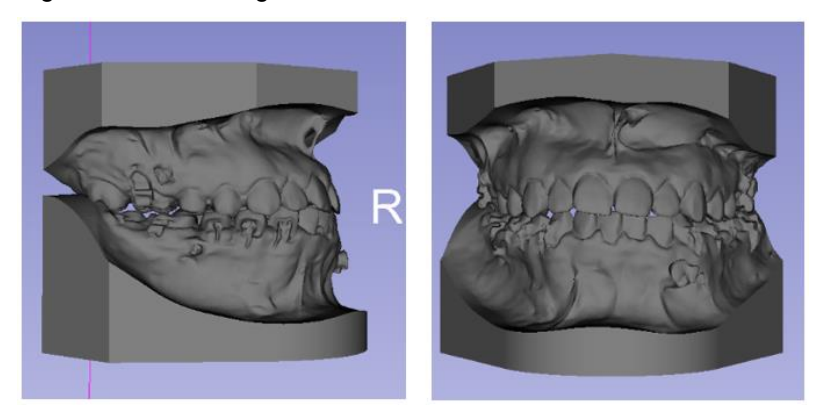

#### **2.2.2. Softwares**

A primeira empresa a disponibilizar o serviço de digitalização de modelos foi a *Cadent* em 1999 com o software *OrthoCAD*, seguida pela *GeoDigm* em 2001 com o software *emodels*. As duas empresas trabalham de forma similar, os modelos são gerados a partir de amostras enviadas pelo ortodontista e após um período de cinco dias ficam disponíveis para download nos respectivos sites das empresas. Os dois softwares são capazes de realizar medições em qualquer plano e possuem uma ferramenta que auxilia no posicionamento de brackets de aparelhos (PELUSO *et al.*, 2004).

Tommasetti *et al.* (2001) realizou um estudo onde comparou três métodos computadorizados com um método usual para a análise de Bolton. Os programas usados na pesquisa foram o *QuickCeph Image Pro* e *OrthoCAD*, que usam modelos digitalizados, e o *Hamilton Arch Tooth System (HATS),* que realiza a análise através de medições feitas em modelos de gesso por um paquímetro digital conectado a um computador.

Depois de feitas as análises e aferidos os tempos de cada uma, o método convencional levou mais tempo para ser executado em comparação com os outros, entretanto nenhuma diferença estatisticamente significativa foi observada.

# **3. METODOLOGIA**

Como dito anteriormente o objetivo deste trabalho é desenvolver uma ferramenta digital em software livre para auxílio de análises feitas rotineiramente por ortodontistas ao diagnosticar e planejar um tratamento ortodôntico.

Para realização dessas análises será programado em software aberto a marcação dos pontos e a aplicação das coordenadas para o cálculo dos resultados

# 3.1. 3DSLICER

O 3DSlicer [\(Figura 7\)](#page-18-0) foi o software escolhido por ser uma plataforma digital livre que tem uma variedade de módulos e extensões disponíveis e tem sido muito usado no meio da saúde. Suas funções e possibilidades são tão interessantes e complexas como, por exemplo, auxiliar em cirurgias guiadas por imagem (PIEPER; HALLE; KIKINIS, 2004).

<span id="page-18-0"></span>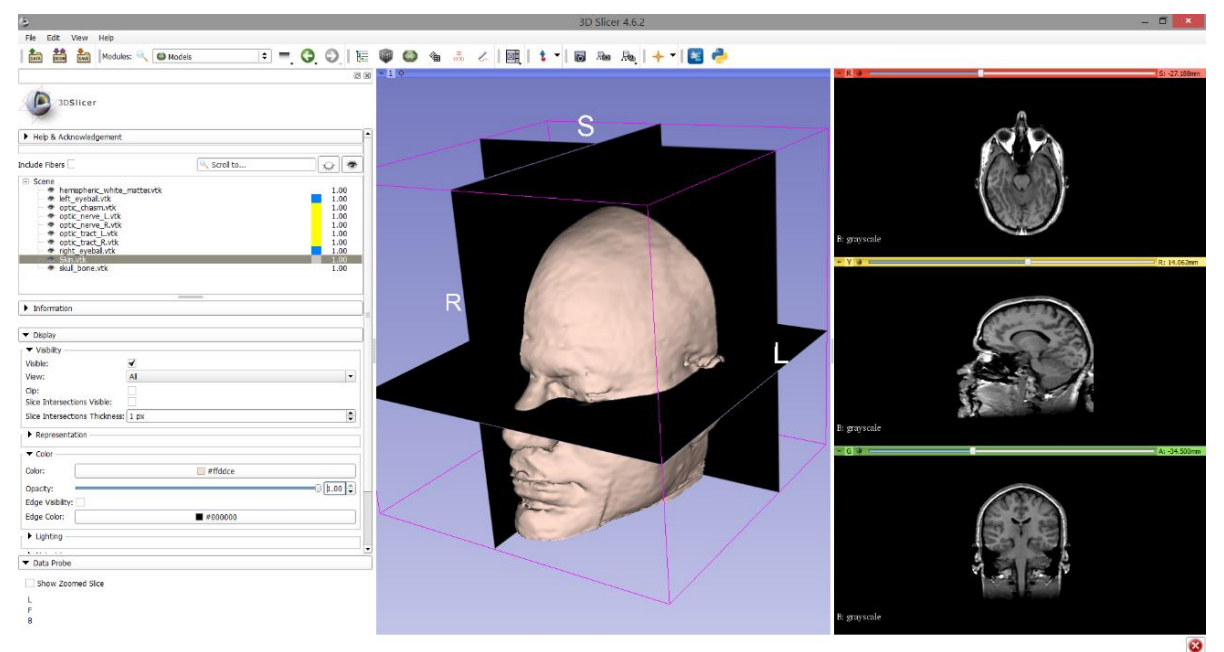

Figura 7 - 3DSlicer

A plataforma dá ao usuário a possibilidade de desenvolver extensões através do módulo *"Extension Wizard"*. As extensões desenvolvidas podem ser programadas nas linguagens C++ e Python. Por ser mais amigável e mais simples a linguagem escolhida para esse trabalho foi a Python.

# 3.2. ANÁLISES

As análises escolhidas para serem realizadas pela ferramenta desenvolvida são: Discrepância de Modelos, Análise de Bolton, Análise de Tanaka e Johnston e Análise de Peck e Peck.

# **3.2.1. Discrepância de Modelos**

A discrepância de modelos calcula a diferença entre o espaço requerido e o espaço presente, também conhecido como espaço avaliado (Equação 1). Se a diferença for positiva, quer dizer que existe um excesso de espaço disponível, se a diferença for negativa, significa que há um déficit de espaço.

$$
discrepância de modelos = espaço avaliado - espaço requerido
$$
 (1)

Os espaços requeridos superior e inferior são obtidos a partir das medições dos diâmetros mesiodistais dos dentes incisivos, caninos e pré-molares.

Os espaços avaliados são obtidos com mensurações dos arcos superior e inferior feitos sobre o osso alveolar. Esses arcos foram divididos em seis segmentos de reta simétricos em relação a linha média: da face mesial do primeiro molar a face distal do canino, da face distal do canino a face mesial do mesmo e da face mesial do canino à linha média [\(Figura 8\)](#page-20-0) (BLOS *et al.*, 2005).

<span id="page-20-0"></span>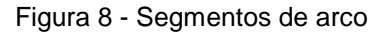

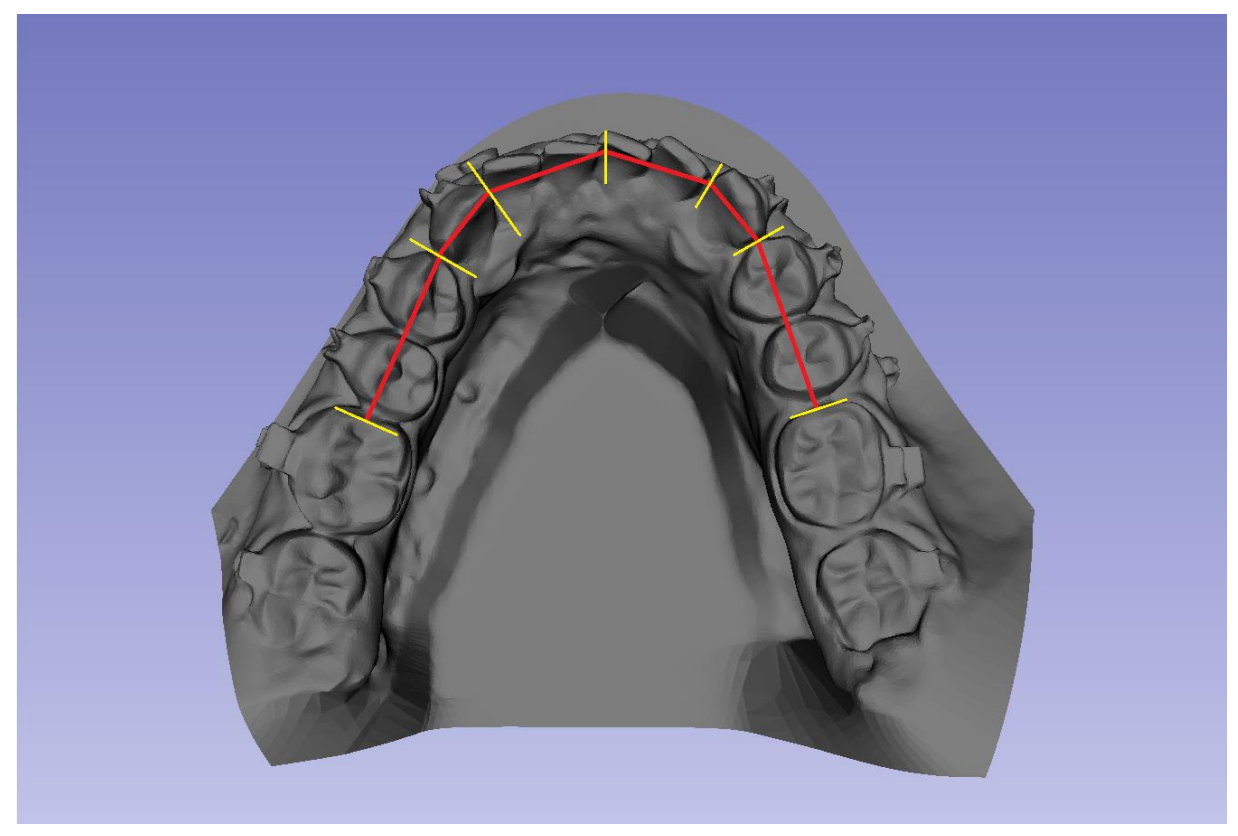

# **3.2.2. Análise de Bolton**

A análise de Bolton leva em consideração duas relações entre os arcos superior e inferior. A primeira baseia-se nas somas dos diâmetros mesiodistais dos dentes a partir dos primeiros molares, incluindo os mesmos, totalizando 12 dentes por arco [\(Figura 9\)](#page-21-0). A segunda baseia-se nas somas dos diâmetros mesiodistais dos dentes a partir dos caninos, incluindo os mesmos, totalizando 6 dentes por arco (BOLTON, 1958).

<span id="page-21-0"></span>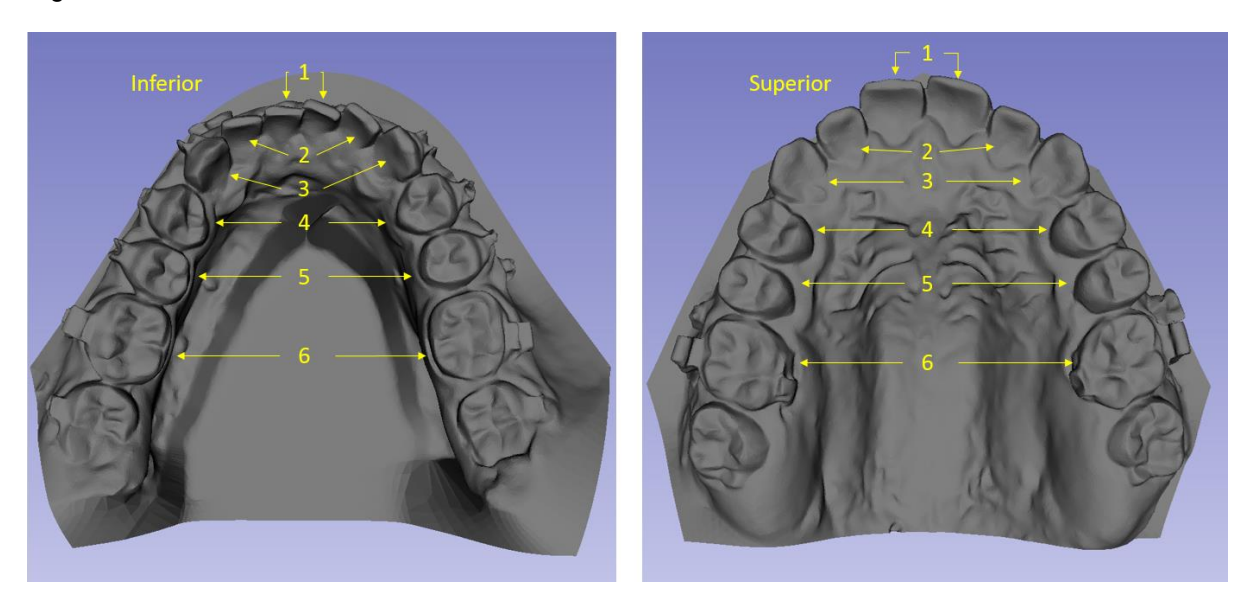

Figura 9 - Diâmetros mesiodistais usados na análise de Bolton

Bolton (1958) chegou as proporções ideais de 91,3 e 77,2 para as relações das somas dos dentes superiores e inferiores com 12 e 6 dentes, respectivamente, e montou a [Tabela 1](#page-21-1) com valores padrões dos tamanhos dos dentes.

| 12 superior | 12 inferior | 12 superior | 12 inferior | 12 superior | 12 inferior |
|-------------|-------------|-------------|-------------|-------------|-------------|
| 86          | 77,6        | 94          | 85,8        | 103         | 94          |
| 86          | 78,5        | 95          | 86,7        | 104         | 95          |
| 87          | 79,4        | 96          | 87,6        | 105         | 95,9        |
| 88          | 80,3        | 97          | 88,6        | 106         | 96,8        |
| 89          | 81,3        | 98          | 89,5        | 107         | 97,8        |
| 90          | 82,1        | 99          | 90,4        | 108         | 98,6        |
| 91          | 83,1        | 100         | 91,3        | 109         | 99,5        |
| 92          | 84          | 101         | 92,2        | 110         | 100,4       |
| 93          | 84,9        | 102         | 93,1        |             |             |

<span id="page-21-1"></span>Tabela 1 - Tabela de Bolton para 12 dentes

| 6 superior | 6 inferior | 6 superior | 6 inferior | 6 superior | 6 inferior |
|------------|------------|------------|------------|------------|------------|
| 40         | 30,9       | 45,5       | 35,1       | 51         | 39,4       |
| 40,5       | 31,3       | 46         | 35,5       | 51,5       | 39,8       |
| 41         | 31,7       | 46,5       | 35,9       | 52         | 40,1       |
| 41,5       | 32         | 47         | 36,3       | 52,5       | 40,5       |
| 42         | 32,4       | 47,5       | 36,7       | 53         | 40,9       |
| 42,5       | 32,8       | 48         | 37,1       | 53,5       | 41,3       |
| 43         | 33,2       | 48,5       | 37,4       | 54         | 41,7       |
| 43,5       | 33,6       | 49         | 37,8       | 54,5       | 42,1       |
| 44         | 34         | 49,5       | 38,2       | 55         | 42,5       |
| 44,5       | 34,4       | 50         | 38,6       |            |            |
| 45         | 34,7       | 50,5       | 39         |            |            |

<span id="page-22-0"></span>Tabela 2 - Tabela de Bolton para 6 dentes

Para encontrar a proporção o cálculo realizado é o seguinte:

Soma dos dentes inferiores Soma dos dentes superiores  $x 100$  (2)

No caso da soma dos 12 dentes, se a proporção encontrada for maior que 91,3, existe excesso nos dentes inferiores. Então, busca-se na [Tabela 1](#page-21-1) o valor mais próximo para a soma dos dentes superiores e encontra-se o valor ideal para os dentes inferiores. Se a proporção encontrada for menor que 91,3, existe excesso nos dentes superiores. Então, busca-se na [Tabela 1](#page-21-1) o valor mais próximo para a soma dos dentes inferiores e encontra-se o valor ideal para os dentes superiores. O mesmo procedimento é realizado para o caso da soma dos 6 dentes, porém usando o valor de 77,2 como ideal para a proporção (LEAL *et al.*, 2006).

# **3.2.3. Análise de Tanaka e Johnston**

Esse método utiliza medições dos quatro dentes incisivos inferiores [\(Figura 2\)](#page-12-0) para prever o tamanho de caninos e pré-molares [\(Figura 2\)](#page-12-0) que ainda não irromperam e fazer uma análise de discrepância de modelos precoce. Os dentes inferiores foram escolhidos por serem os primeiros dentes permanentes a irromperem.

Depois de medidos e somados os diâmetros mesiodistais dos incisivos inferiores, esse valor é dividido por dois e somado com 10,5mm (Equação 3), para o espaço requerido inferior, e 11mm (Equação 4), para o espaço requerido superior. Obtidos os espaços requeridos inferior e superior, é possível fazer a análise de discrepância de modelos (Equação 1) com nível de confiabilidade de 75% (TANAKA; JOHNSTON, 1974).

$$
espaço requerido inferior = \frac{soma dos incisivos inferiores}{2} + 10,5 \tag{3}
$$

$$
espaço requerido superior = \frac{soma dos incisivos inferiores}{2} + 11 \tag{4}
$$

O estudo realizado por Marchionni *et al.* (2001) avaliou a efetividade do método de Tanaka e Johnston e chegou à conclusão que o mesmo é eficaz em indivíduos do sexo masculino e feminino.

# **3.2.4. Análise de Peck e Peck**

A análise de Peck e Peck faz uso de proporções para avaliar se um determinado caso está dentro dos padrões ou não, atuando como ferramenta no auxílio do diagnóstico e planejamento do tratamento dentário (PECK; PECK, 1974).

Os dentes avaliados são os incisivos inferiores e as medições tomadas são os diâmetros mesiodistais e vestibulolinguais. O diâmetro vestibulolingual é a distância entre as faces vestibular e lingual dos dentes [\(Figura 10\)](#page-24-0).

<span id="page-24-0"></span>Figura 10 - Diâmetro vestibulolingual

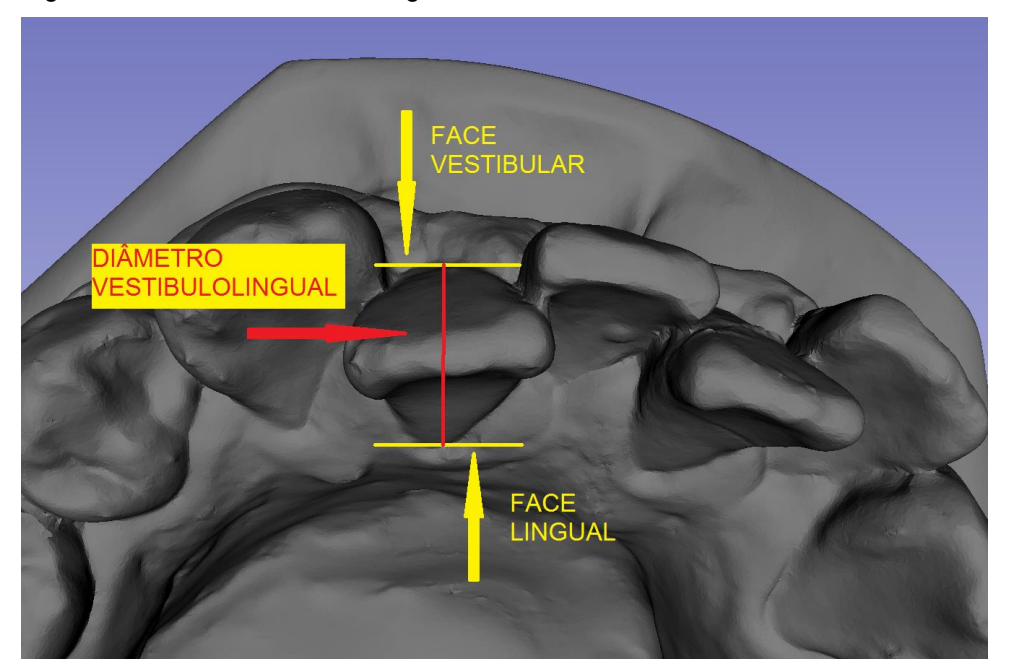

Para obter a proporção e fazer a avaliação o valor do diâmetro mesiodistal é dividido pelo diâmetro vestibulolingual [\(5E](#page-24-2)quação 5). Os valores considerados normais estão demonstrados na [Tabela 3](#page-24-1) (PECK; PECK, 1974).

<span id="page-24-2"></span>diâmetro mesiodistal  $\frac{a_{\text{infinite}}}{d\hat{\mathbf{i}} + d\hat{\mathbf{i}} + d\hat{\mathbf{i}} + d\hat{\mathbf{i}} + e^{i\theta}}$  (5)

<span id="page-24-1"></span>Tabela 3 - Valores normais para Peck e Peck

| Dente 41 | Dente 42 | Dente 31 - | Dente 32 |
|----------|----------|------------|----------|
| 88-92%   | 90-95%   | 88-92%     | 90-95%   |

# 3.3. PROGRAMAÇÃO

# **3.3.1. Marcação de pontos**

As análises começam com uma série de mensurações que depois servem de base para os cálculos ou uso de tabelas. Essas medições podem ser obtidas utilizando coordenadas de pontos marcados no modelo. O software proposto, *3DSlicer*, contém um módulo chamado "*Markups*" que permite a marcação de pontos na superfície do modelo digitalizado [\(Figura 11\)](#page-25-0).

Sabendo que cada uma das análises utiliza diâmetros de diferentes dentes, e pensando na possibilidade de se poder usar a ferramenta para obter os resultados individualmente de cada análise ou de todas de uma só vez, foram determinadas cinco sequências diferentes em que os pontos devem ser marcados pelo operador (Apêndice).

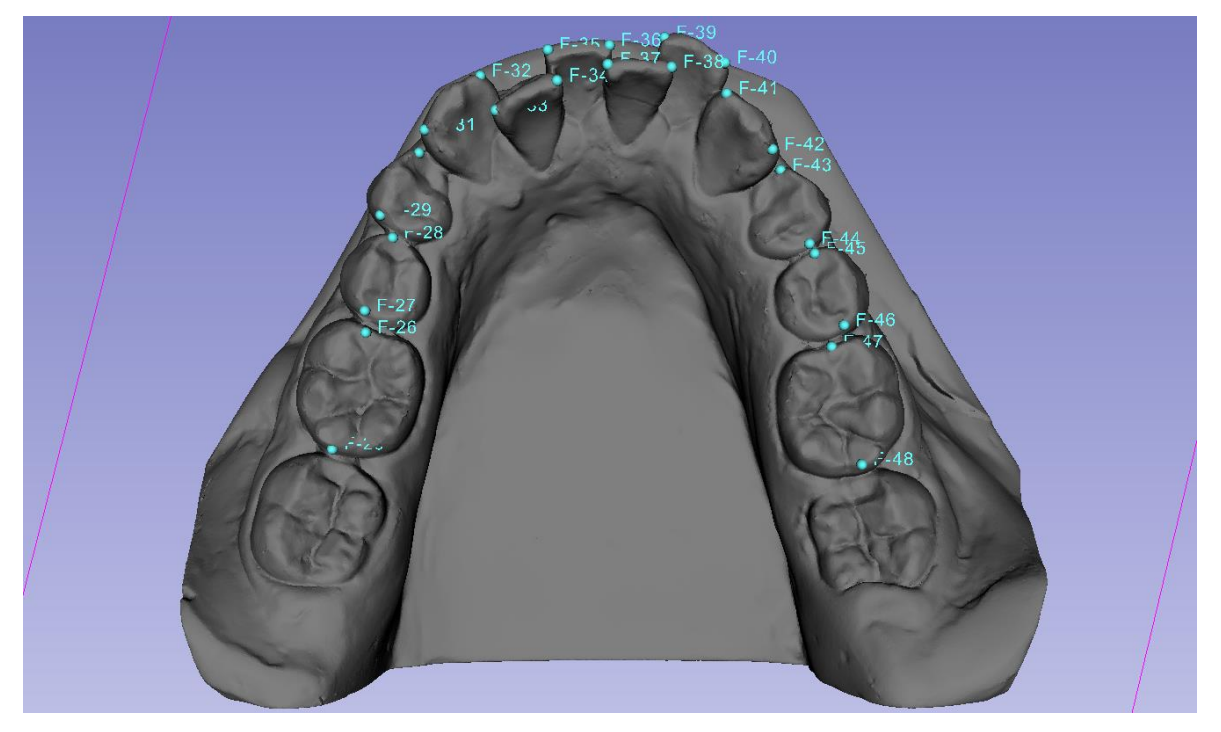

<span id="page-25-0"></span>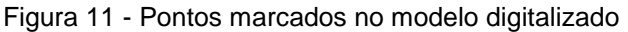

## **3.3.2. Utilização das coordenadas**

Para a obtenção das coordenadas foi criada a matriz "P", onde as linhas correspondiam ao número dos pontos e as colunas às coordenadas dos mesmos, através do seguinte código:

*p = []*

*fidList = slicer.util.getNode('F') numFids = fidList.GetNumberOfFiducials() for i in range(numFids): linha = [0,0,0] ras = [0,0,0] fidList.GetNthFiducialPosition(i,ras) linha = [ras[0],ras[1],ras[2]]*

*p.append(linha)*

Como o programa de computador 3Dslicer é voltado para o meio médico as coordenadas são apresentadas como R (*right-left*, direita-esquerda), A (anteriorposterior) e S (superior-inferior) que correspondem a x, y e z respectivamente [\(Figura](#page-26-0)  [12\)](#page-26-0).

|                | V | 自盛 | $+0$             | Name  | Description | R         | А        | S         |
|----------------|---|----|------------------|-------|-------------|-----------|----------|-----------|
| 1              |   | ≝  | ۰                | $F-1$ |             | $-21.329$ | 0.582    | $-13.204$ |
| $\overline{2}$ |   | 毆  | 卷                | F-2   |             | $-19.040$ | 0.344    | $-3.218$  |
| 3              |   | ≝  | $\blacksquare$   | F-3   |             | $-22.477$ | 0.255    | $-0.939$  |
| 4              |   | 闓  | 巻                | F-4   |             | $-20.806$ | 0.024    | 5.146     |
| 5              |   | ≝  | $\ddot{\bullet}$ | F-5   |             | $-20.236$ | $-0.053$ | 5.866     |
| 6              |   | 闓  | 帯                | F-6   |             | $-18.567$ | 0.190    | 12.651    |
| 7              |   | Ľ  | 欁                | $F-7$ |             | $-18,669$ | 0.242    | 13.861    |
| 8              |   | 論  |                  | $F-8$ |             | $-14.760$ | $-0.214$ | 19.868    |

<span id="page-26-0"></span>Figura 12 - Coordenadas RAS

De posse das coordenadas de cada ponto [\(Figura 12\)](#page-26-0) as medições dos diâmetros e segmentos de arcos dentários foram obtidas usando a seguinte equação da distância entre dois pontos:

$$
d_{AB} = \sqrt{(x_B - x_A)^2 + (y_B - y_A)^2 + (z_B - z_A)^2}
$$
 (6)

Finalizada a aquisição das medidas básicas, todos os cálculos pertinentes a cada análise foram executados por meio de operações algébricas de soma, subtração, multiplicação e divisão.

Excepcionalmente, para a análise de Bolton, onde é necessária a consulta da [Tabela](#page-21-1)  [1](#page-21-1) para se obter o resultado final, foi utilizado um código com funções condicionais que comparavam os valores da tabela com os valores resultantes dos cálculos efetuados.

## **3.3.3. Botões**

A ferramenta desenvolvida, a partir da correta marcação dos pontos na sequência prédeterminada para cada método, realiza a análise e mostra os resultados na tela do computador com o simples clique de um botão.

Após a confecção dos códigos referentes às analises cada um deles foi atrelado a um botão. Então, o arranjo criado no ambiente do *3DSlicer* contém cinco botões [\(Figura](#page-27-0)  [13\)](#page-27-0), um para a Discrepância de Modelos, um para a Análise de Bolton, um para a de Tanaka e Johnston, um para a de Peck e Peck e um último para a realização de todas as análises, exceto a de Tanaka e Johnston por ser um método usado apenas em dentições mistas.

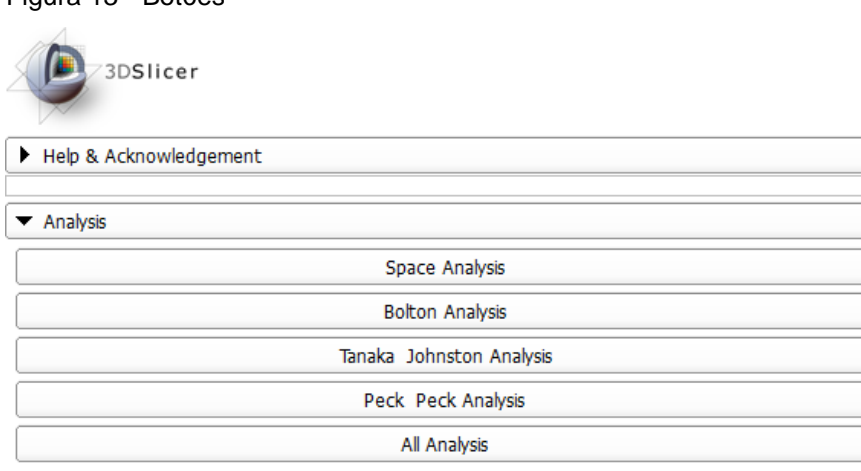

<span id="page-27-0"></span>Figura 13 - Botões

# **4. RESULTADOS**

#### 4.1. A FERRAMENTA

### **4.1.1. Adicionando o código no 3DSlicer**

O 3DSlicer possibilita a disponibilização de qualquer extensão desenvolvida para download, assim a abrangência do seu uso é muito maior. Apesar do cadastro necessário para incluir a extensão desenvolvida nesse trabalho não ter sido feito ainda, o usuário conseguirá utiliza-la estando de posse do código produzido.

Para adicionar uma extensão no 3DSlicer, já estando com o arquivo do código em seu computador, é um processo simples. Após aberto o software é necessário abrir o "*Application Settings"* localizado na aba "*Edit"* no canto superior esquerdo [\(Figura 14\)](#page-28-0).

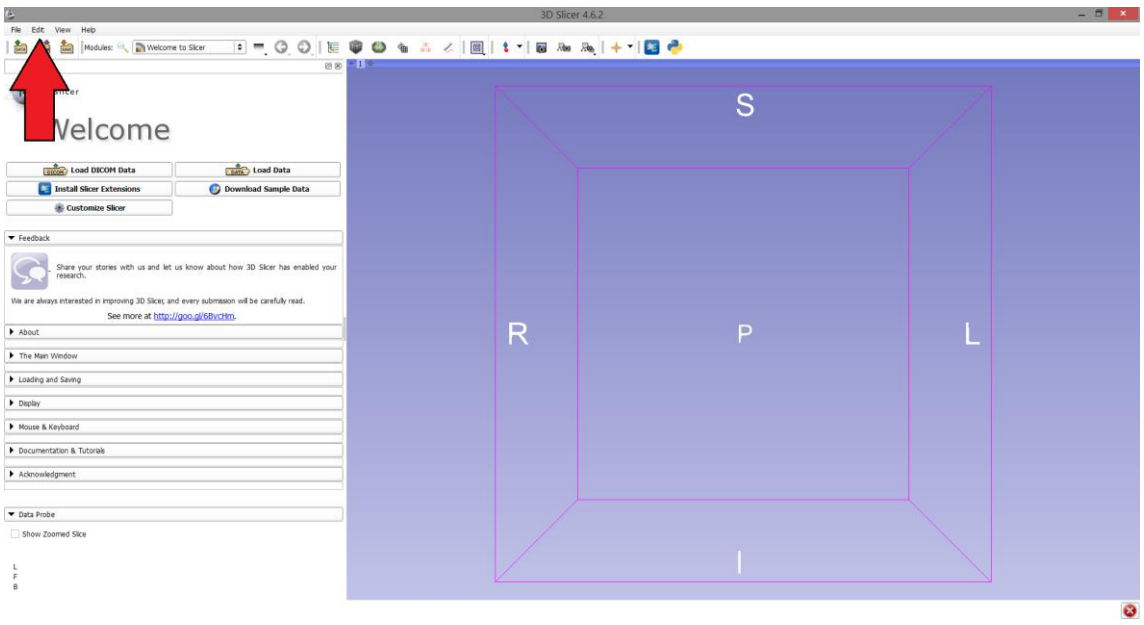

<span id="page-28-0"></span>Figura 14 - Localização *"Edit"*

A janela *"Settings"* aparecerá em seguida e a aba *"Modules"* deve ser selecionada. Dentre as opções dessa aba está a de adicionar um novo caminho para encontrar extensões presentes no seu computador, ou seja, há a opção de incluir no programa a pasta onde o código desse trabalho está [\(Figura 15\)](#page-29-0).

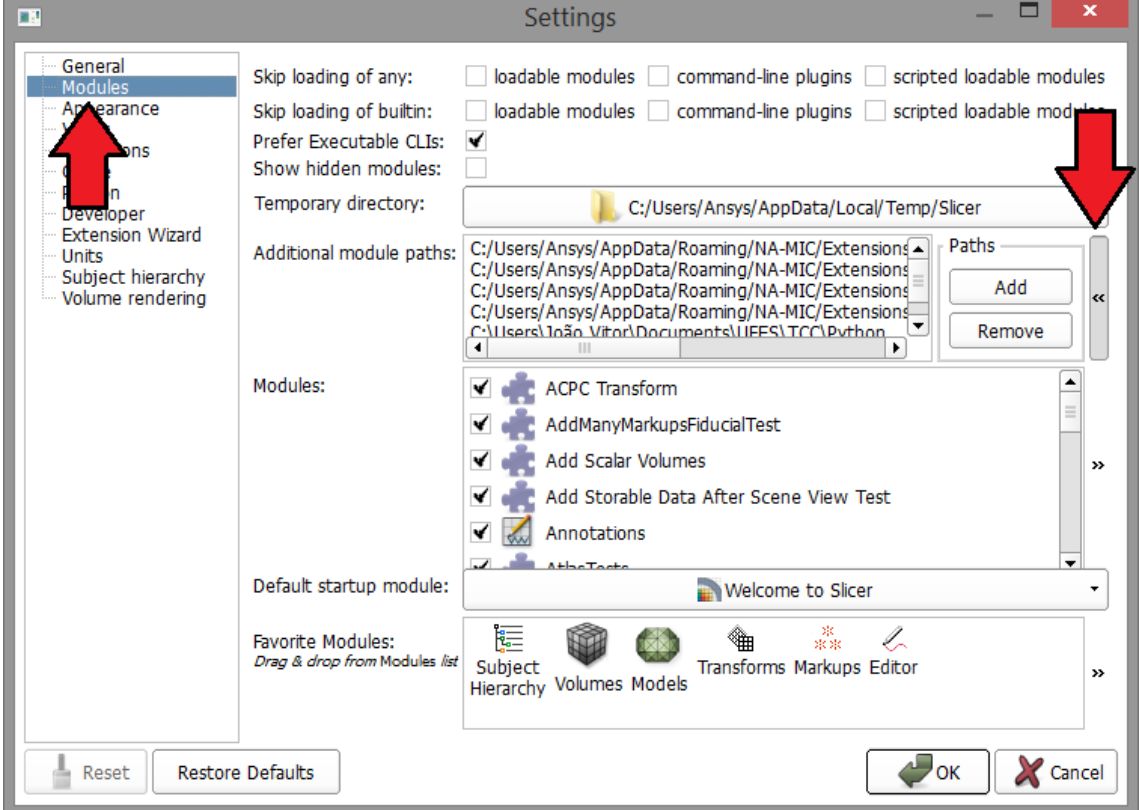

<span id="page-29-0"></span>Figura 15 - Janela *"Settings"*

<span id="page-29-1"></span>Figura 16 - Análises

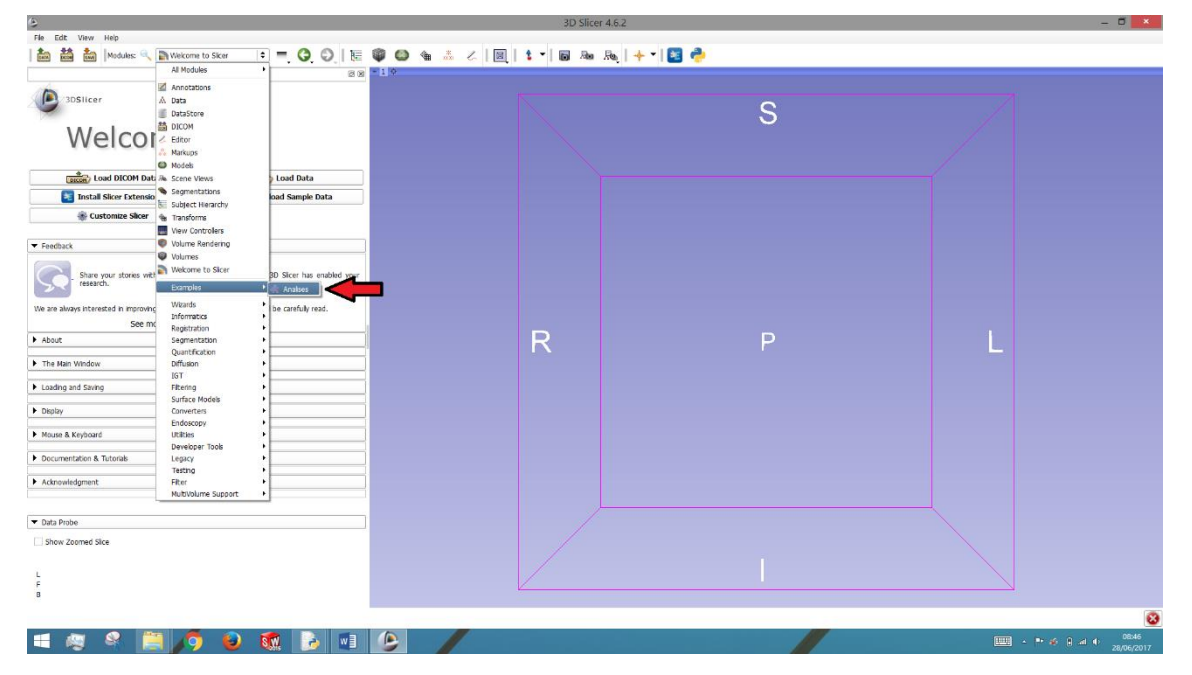

Após adicionada a pasta correspondente à localização do código o programa precisa ser reinicializado para que as alterações sejam salvas. Depois de reinicializado a extensão *"Analises"* estará disponível para uso dentro da aba *"Examples"* [\(Figura 16\)](#page-29-1).

Esse procedimento só precisa ser feito no primeiro uso da extensão, ou se o código for deslocado para outra pasta do computador.

# **4.1.2. Carregando o modelo digitalizado**

Adicionada a extensão no 3DSlicer o próximo passo é carregar os modelos digitalizados no mesmo. Fazer isso é simples, clique no botão *"Data"* localizado no canto superior esquerdo da tela e a janela *"Add data into the scene"* aparecerá, depois de apertar o botão *"Choose File(s) to Add"*, selecione o arquivo do modelo que deseja abrir, clique em *"Open"* e depois em *"OK"* [\(Figura 17\)](#page-30-0). O modelo deverá aparecer na cena 3D após esse procedimento.

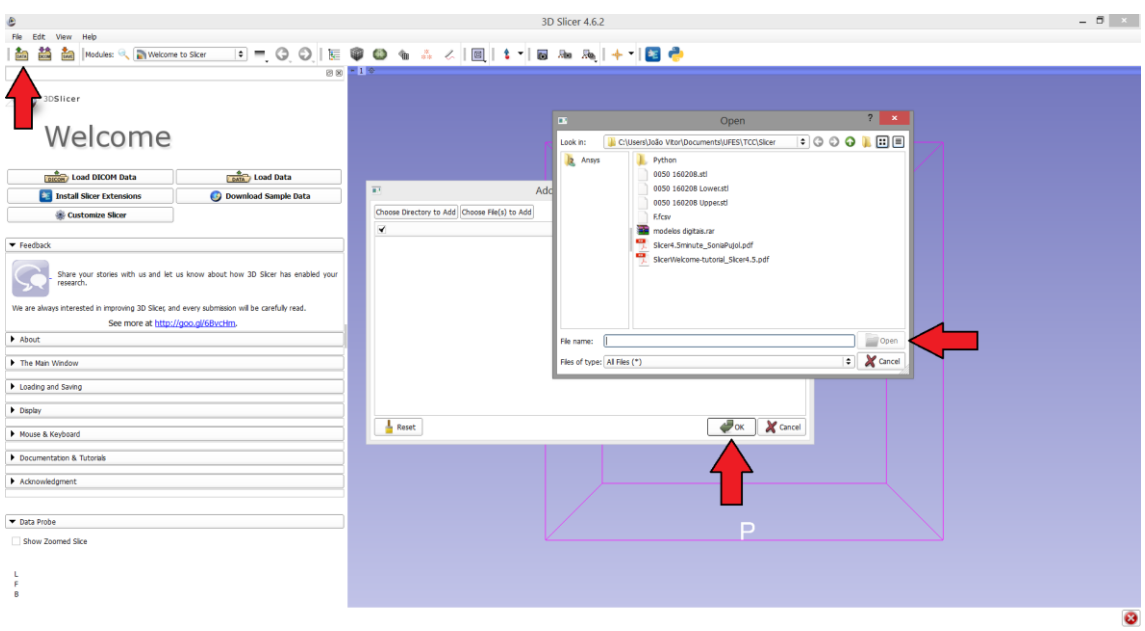

#### <span id="page-30-0"></span>Figura 17 - Carregando o modelo

# **4.1.3. Marcando os pontos e usando a ferramenta**

Depois de adicionada a extensão *"Analises"* e carregado o modelo, as análises de modelo podem ser feitas.

O primeiro passo é saber a sequência em que os pontos devem ser marcados para a realizar a análise desejada (Apêndice). Essa sequência está disponível dentro da extensão ao clicar no botão *"Índice de Pontos"*.

O segundo passo é marcar os pontos usando o módulo *"Markups"* disponível no 3DSlicer. Para ativar a marcação de pontos deve-se clicar no botão caracterizado por uma seta azul com um ponto vermelho localizado na barra superior [\(Figura 18\)](#page-31-0). Depois de marcado o primeiro ponto no modelo é preciso clicar novamente no botão da barra superior e marcar o segundo ponto, assim sucessivamente até que todos os pontos estejam marcados.

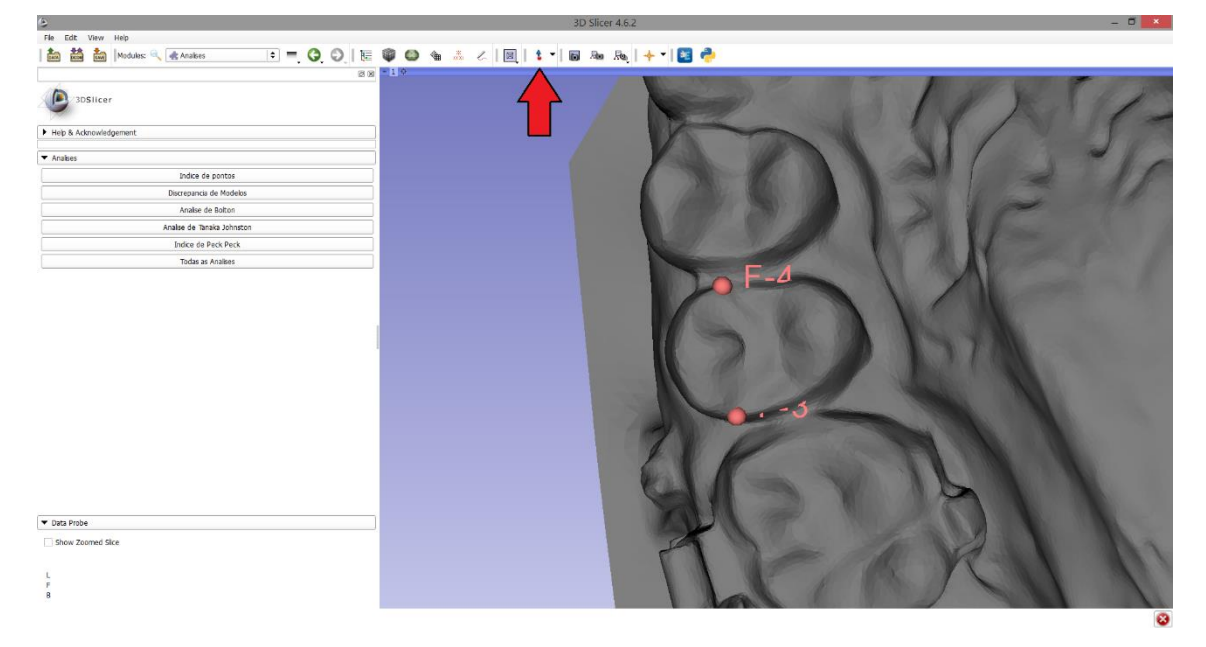

<span id="page-31-0"></span>Figura 18 - Marcação de pontos

Após a marcação dos pontos é só abrir a extensão *"Analises"* e clicar no botão correspondente à análise desejada. Então, o resultado obtido através da ferramenta desenvolvida será mostrado na aba de integração do 3DSlicer com o Python [\(Figura](#page-32-1) 

[20\)](#page-32-1). Caso essa aba não esteja a mostra deve-se clicar no botão como símbolo do Python no canto superior direito [\(Figura 19\)](#page-32-0).

<span id="page-32-0"></span>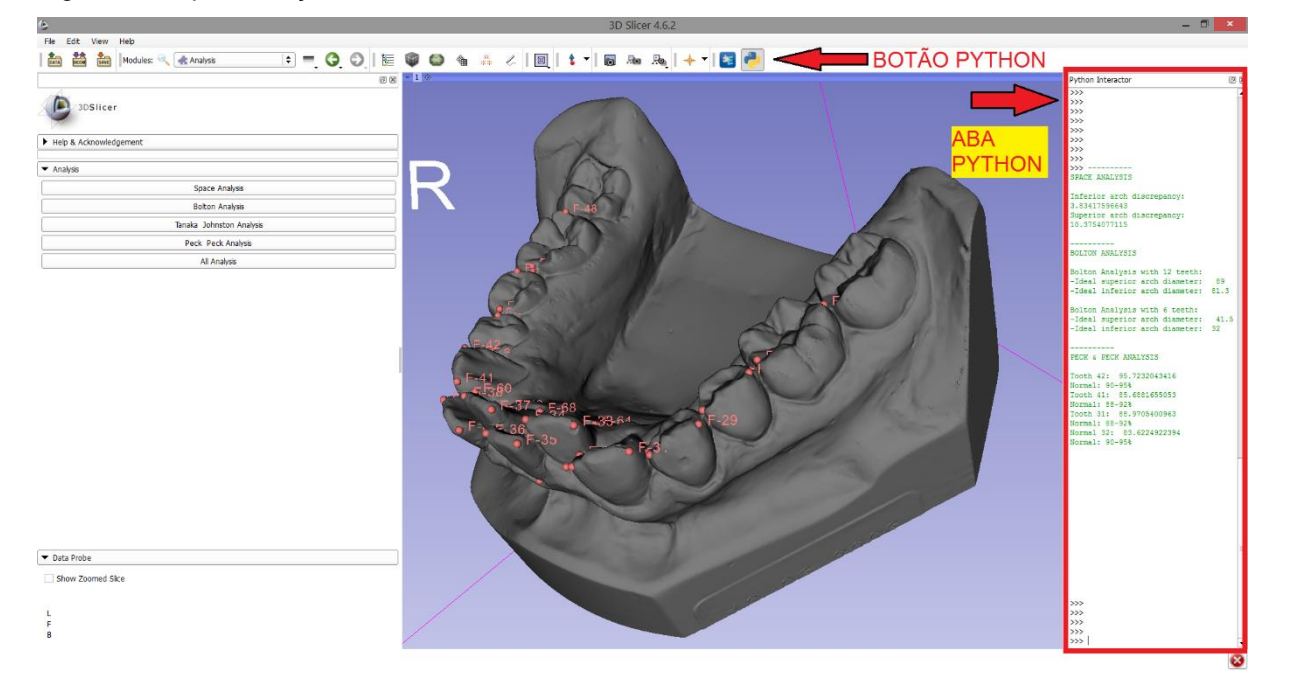

Figura 19 - Apresentação de resultados

<span id="page-32-1"></span>Figura 20 - Detalhe aba de integração Python

| Python Interactor<br>ø.                      | PECK & PECK ANALYSIS                     |
|----------------------------------------------|------------------------------------------|
| $>>>$ --------                               |                                          |
| SPACE ANALYSIS                               | Tooth 42: 107.430105                     |
| Inferior arch discrepancy: -6.8204147899     | Normal: 90-95%                           |
| Superior arch discrepancy: -0.80509560955    | Tooth 41: 101.151467196                  |
|                                              | Normal: 88-92%<br>Tooth 31: 96.131937567 |
|                                              | Normal: 88-92%                           |
| <b>BOLTON ANALYSIS</b>                       | Normal 32: 106.82274344                  |
|                                              | Normal: 90-95%                           |
| Total Bolton Analysis:                       |                                          |
| -Excess on inferior arch: -1.06872709981     |                                          |
| -Ideal superior arch diameter: 98            |                                          |
| -Ideal inferior arch diameter: 89.5          |                                          |
| Anterior Bolton Analysis:                    |                                          |
| $-Excess$ on inferior arch: $-1.42352531883$ |                                          |
| -Ideal superior arch diameter: 48.5          |                                          |
| -Ideal inferior arch diameter: 37.4          |                                          |
|                                              |                                          |
|                                              |                                          |

# 4.2. COMPARAÇÃO DE RESULTADOS

Para comparar a ferramenta desenvolvida com o método manual, foram realizadas medições da arcada dentaria de um mesmo paciente em modelo de gesso e em modelo digitalizado. Os resultados são exibidos na [Tabela 4.](#page-33-0)

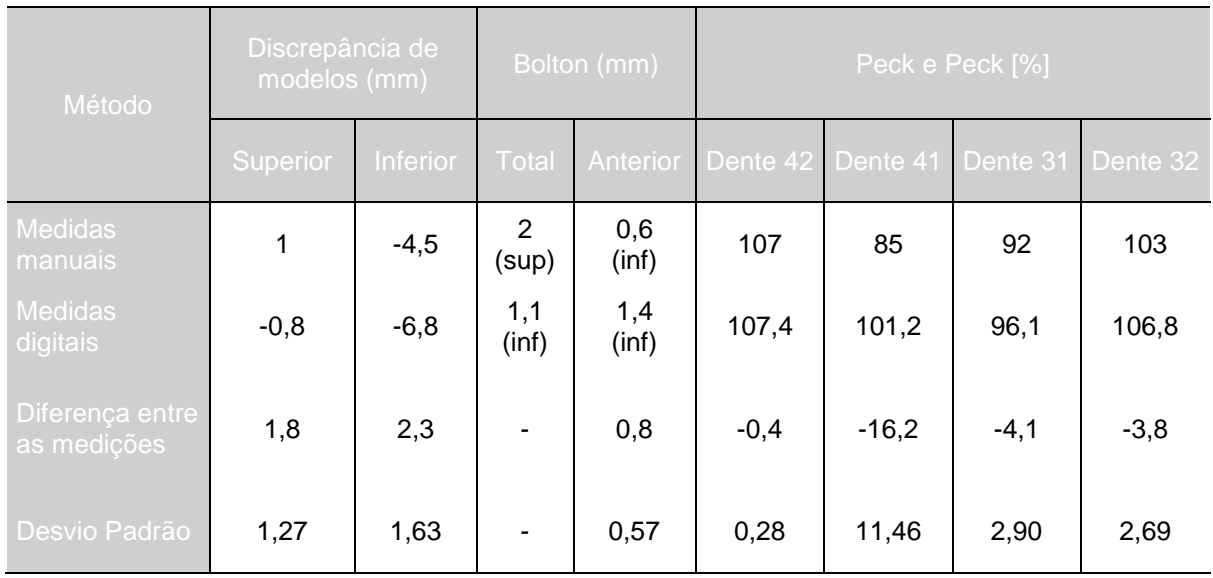

<span id="page-33-0"></span>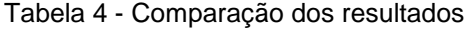

Pode se observar que a diferença entre as medições é variada, sendo pequena na análise de Peck e Peck para o dente 42 e grande para o dente 41. O fato de terem sido realizadas por duas pessoas diferentes, sendo uma mais experiente do que a outra, pode ser a justificativa para tal variação observada entre as medições.

Como o resultado final da análise de Peck e Peck é obtido através de uma relação entre duas medições, uma pequena diferença nessas medições pode resultar numa discrepância grande dos resultados finais, o que justifica o valor alto na comparação dos resultados para o dente 41.

Com relação ao tempo decorrido para a realização das análises, um especialista da área foi consultado e afirmou que, em média, as medições manuais são feitas em 10 minutos. Usando a extensão criada no 3DSlicer o tempo cronometrado foi de 10 minutos e 2 segundos, demonstrando que o tempo não pode ser considerado como parâmetro de comparação entre os métodos.

# **5. CONCLUSÃO E SUGESTÃO DE TRABALHOS FUTUROS**

Este trabalho apresentou o desenvolvimento de uma ferramenta digital para auxiliar na execução de análises de modelos em tratamentos ortodônticos. O uso da ferramenta apresentada simplifica a obtenção dos resultados em análises de modelo feitas na ortodontia. A possibilidade de visualizar com facilidade os pontos que estão sendo utilizados na realização das medições dá ao operador um refinamento no diagnóstico e planejamento do tratamento dentário.

Por outro lado, como em toda ferramenta digital, cuidados devem ser tomados para que o resultado final seja fidedigno à realidade. O operador deve entender os conceitos em que se baseiam as análises executadas e deve seguir as sequências de marcação dos pontos pré-determinadas.

Para trabalhos futuros, sugere-se o cadastro da extensão junto ao banco de extensões do 3DSlicer com a intenção de disponibilizar o uso da ferramenta para um maior número de usuários. E também o uso de alguma técnica de processamento de imagem para tentar automatizar o processo de obtenção das coordenadas para os cálculos dos resultados.

# **REFERÊNCIAS**

- 1. BLOS, J. M. L.; VARGAS, I. A.; CLOSS, L. Q. Avaliação da confiabilidade da discrepância de modelos realizada pelo método computadorizado em relação ao método convencional. **Stomatos**, v. 11, n. 20, p. 13-19, 2005.
- 2. BOLTON, W. A. Disharmony In Tooth Size And Its Relation To The Analysis And Treatment Of Malocclusion. **Angle Orthod.**, v. 28, n. 3, p. 113-130, 1958.
- 3. BOLTON, W. A. The clinical application of a tooth-size analysis. **American Jornal of Orthodontics and Dentofacial Orthopedics**, v. 48, n. 7, p. 504-529, 1962.
- 4. CROSBY, D. R.; ALEXANDER, C. G. The occurance of tooth size discrepancies among diferente malocclusion groups. **American Jornal of Orthodontics and Dentofacial Orthopedics**, v.95, p. 457-461. 1989.
- 5. FREEMAN, J.E.; MASKERONI, A. J.; LORTON, L. Frequency of Bolton toothsize discrepancies among orthodontic patients. **American Jornal of Orthodontics and Dentofacial Orthopedics**, v. 110, p. 24-27, 1996.
- 6. HABIB, F.; FLEISCHMANN, L. A., GAMA, S. K. C., ARAÚJO, T. M. Obtenção de modelos ortodônticos. **Revista Dental Press de Ortodontia e Ortopedia Facial**, v.12, n.3, p146-156, 2007.
- 7. LEAL, R. C.; TANQUE, L. N.; GOUVEIA, S. A. S.; CARMADELLA, E. G. Análises de modelos: uma revisão de literatura. **R. Clin. Ortodon. Dental Press**, v.5, n.1, p. 64-76, 2006
- 8. MARCHIONNI, V. M. T.; SILVA, M. C. A.; ARAÚJO, T. M.; REIS, S. R. A. Avaliação da efetividade do método de Tanaka-Johnston para predição do diâmetro mésio-distal de caninos e pré-molares não-irrompidos. **Pesqui Odontol Bras**, v. 15, n. 1, p. 35-40, 2001.
- 9. MOYERS, R. E. **Ortodontia**. 4. ed. Rio de Janeiro: Guanabara Koogan, 1991.
- 10. NAIDU, D.; FREER, T. J. Validity, reliability, and reproducibility of the iOC intraoral scanner: A comparison of tooth widths and Boltons ratio. **American Jornal of Orthodontics and Dentofacial Orthopedics**, v. 144, p. 304-310, 2013.
- 11. NETTER, F. H. **Atlas de Anatomia Humana**. 2. ed. Porto Alegre: Artmed, 2000.
- 12. PELUSO, M. J.; JOSELL, S. D.; LEVINE, S. W.; LOREI, B. J. Digital Models: An Introduction. **Semin. Orthod.**, v. 10, p. 226-238, 2004.
- 13. PIEPER, S.; HALLE, M.; KIKINIS, R. **3D Slicer.** 2004. Trabalho apresentado no IEEE INTERNATIONAL SYMPOSIUM ON BIOMEDICAL IMAGING: NANO TO MACRO.
- 14. RAMOS, A. L.; SUGUINO, R.; TERADA, H. H.; FURQUIM, L. Z.; SILVA FILHO, O. G. Considerações Sobre Análise da Discrepância Dentária de Bolton e a Finalização Ortodôntica. **Revista Dental Press de Ortodontia e Ortopedia Maxilar**, v. 1, n. 2, p. 86-106, 1996.
- 15. SANTORO, M.; GALKIN, S.; NICOLAY, O. F.; CANGIALOSI, T. J. Comparison of measurements made on a digital and plaster models. **American Jornal of Orthodontics and Dentofacial Orthopedics**, v.124, n.1, p. 101-105, 2003.
- 16. STIFTER, J. A Study Of Pont's, Howes', Rees', Neff's And Bolton's Analyses On Class I Adult Dentitions. **Angle Orthod.**, v. 28, no. 4, p. 215-225, 1958.
- 17. TANAKA, M. M.; JOHNSTON, L. E. The prediction of the size of unerupted canines and premolars in a contemporary orthodontic population. **The Journal of the American Dental Association**, v. 88, n. 4 p. 798-801, 1974.
- 18. TOMASSETTI, J. J.; TALOUMIS, L. J.; DENNY, J. M.; FISCHER Jr, J. R. A Comparison of 3 Computerized Bolton Tooth-Size Analyses With a Commonly Used Method. **Angle Orthod.**, v. 71, n. 5, p. 351-357, 2001.
- 19. WESTERLUND, A.; TANCREDI, W.; RANSJO, M.; BRESIN, A.; PSONIS, S.; TORGERSSON, O. Digital casts in orthodontics: A comparison of 4 softaware systems. **American Jornal of Orthodontics and Dentofacial Orthopedics**, Gothenburg, v. 147, n. 4, p. 509-516, 2015.

# **APÊNDICE**

# **SEQUÊNCIAS DE PONTOS**

Discrepância de Modelos:

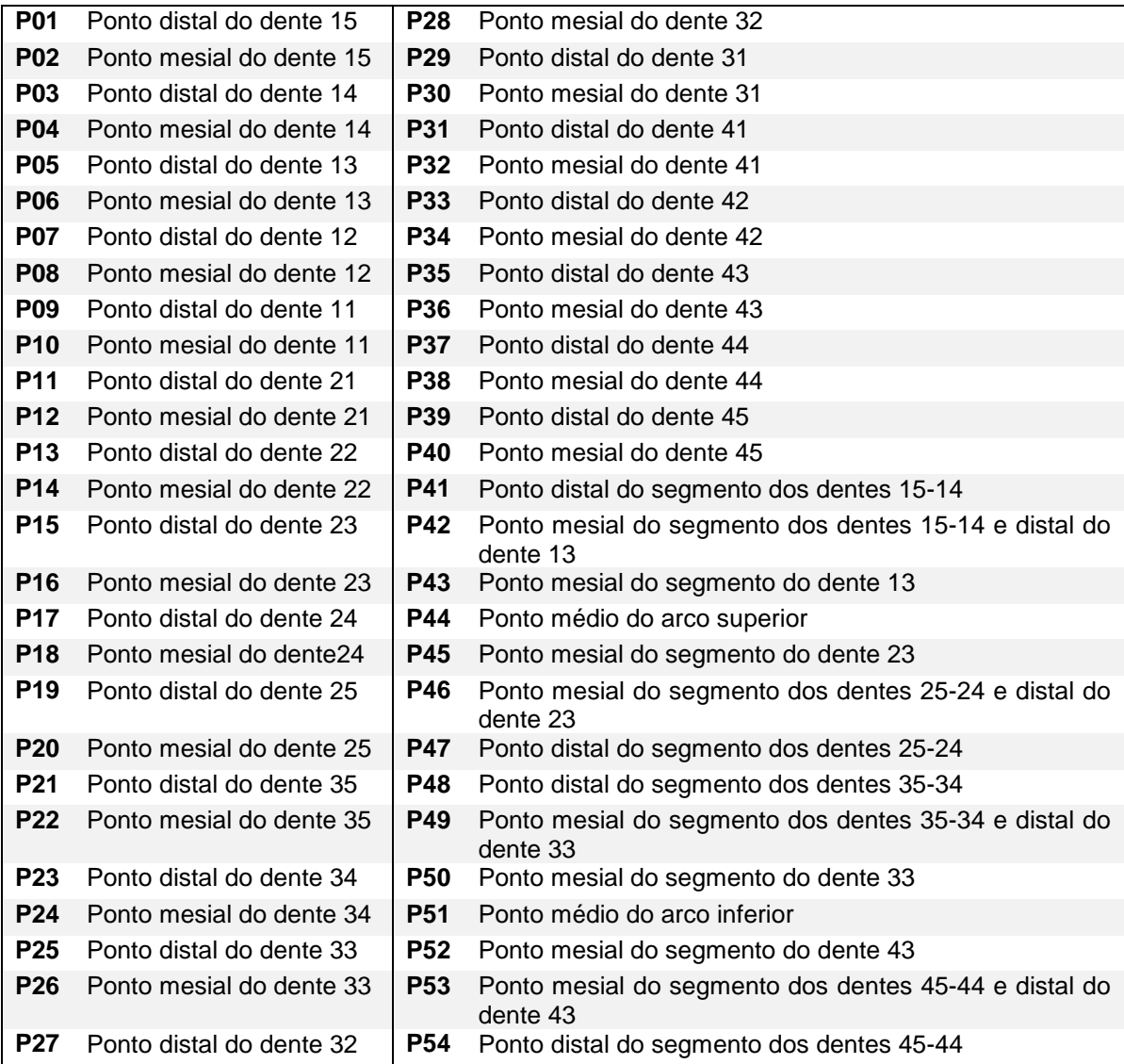

Análise de Bolton:

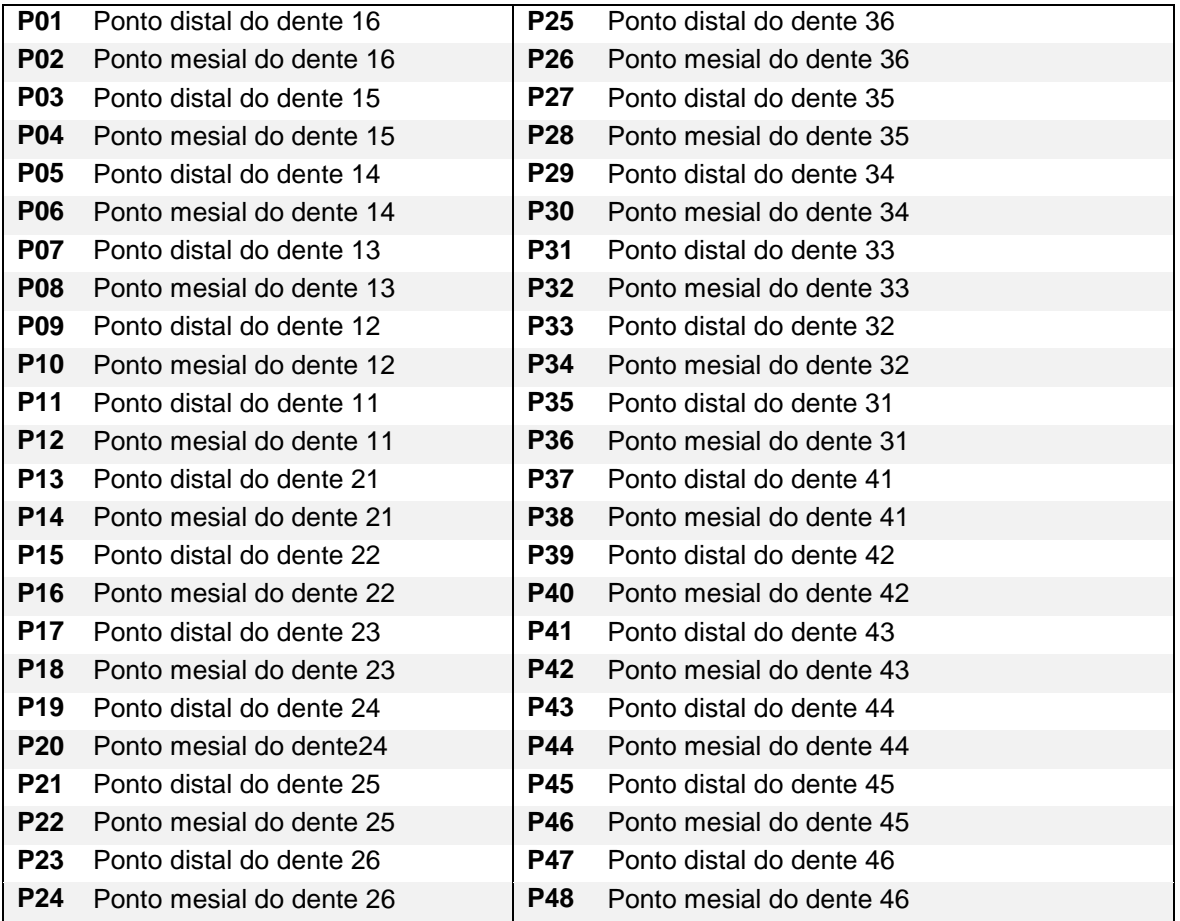

Análise de Tanaka e Johnston:

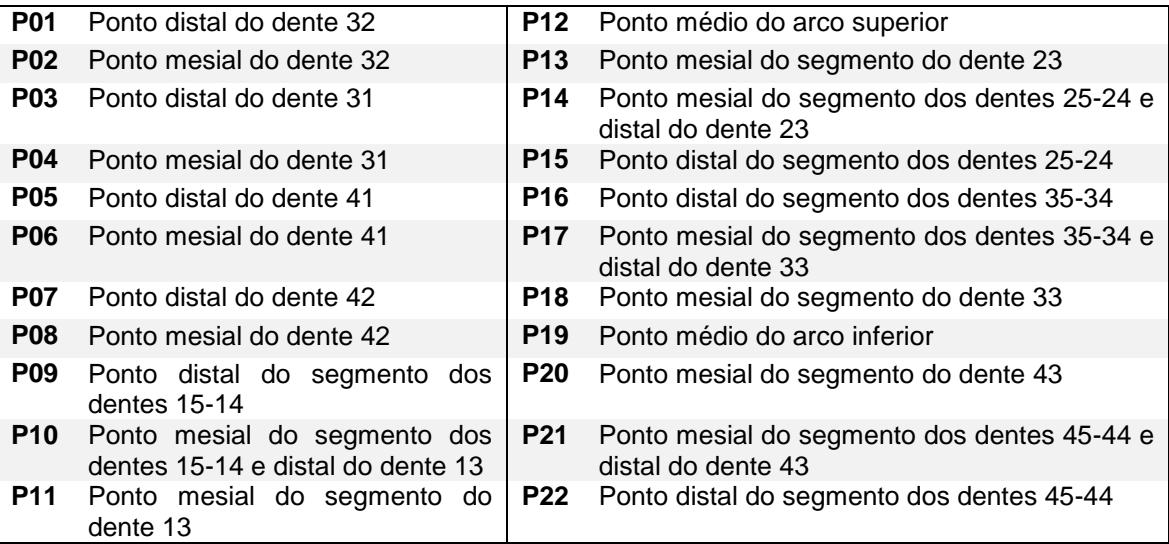

# Análise de Peck e Peck:

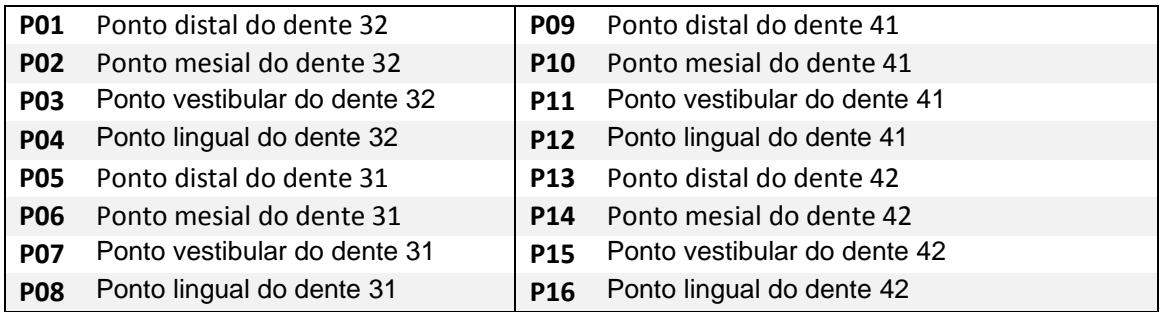

# Todas as análises:

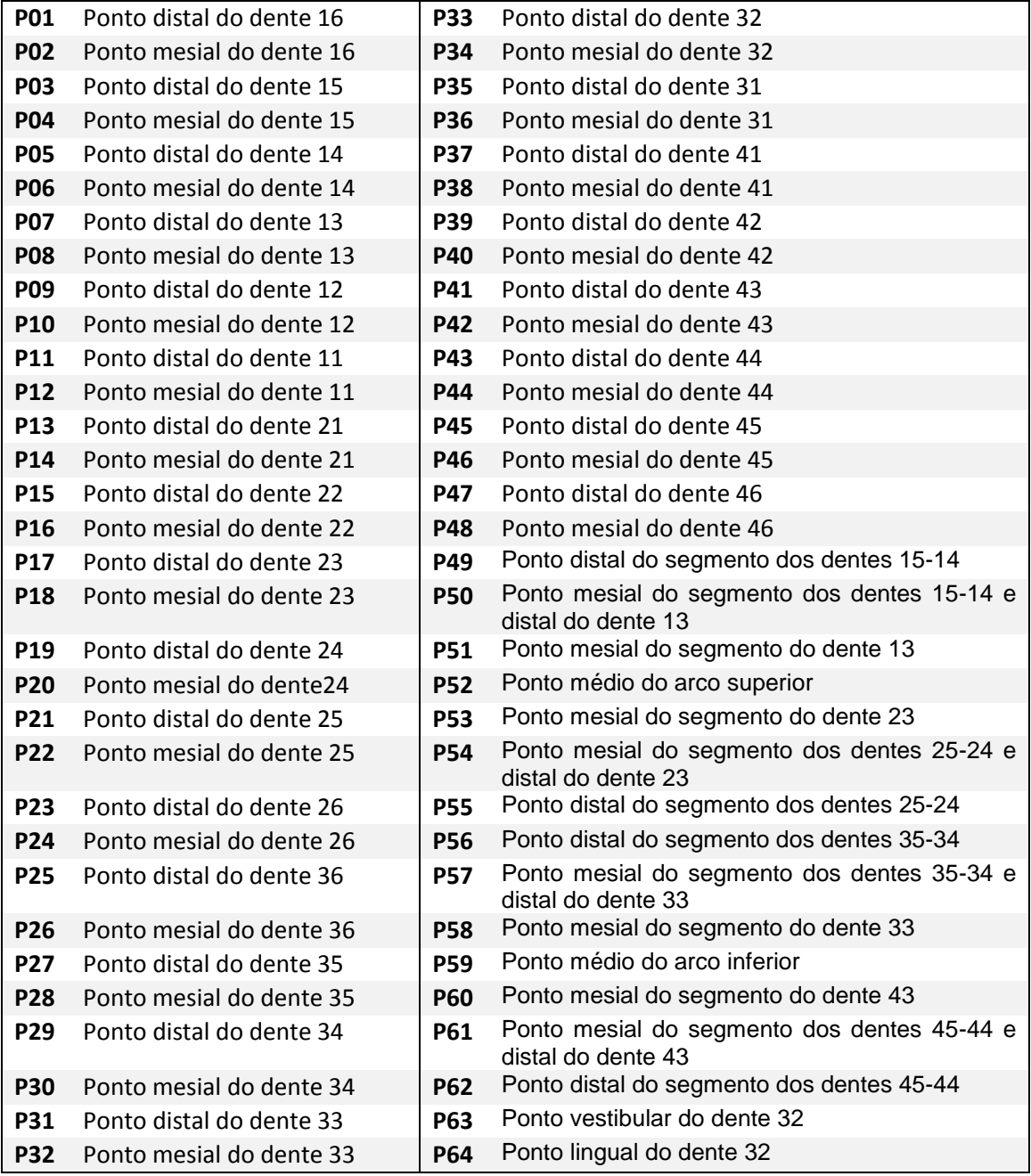

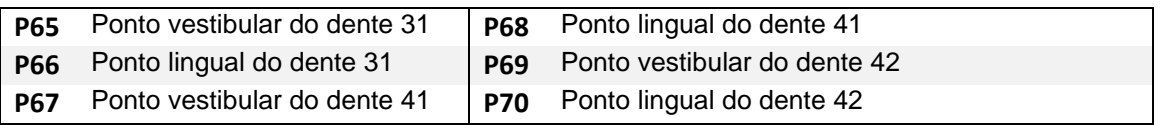